# **UPSMON PRO Windows User Manual**

# **Using UPSMON-PRO Monitoring Software**

With this UPS monitoring software, you can:

- Get UPS connection from serial port, usb port, or snmp agent
- Monitor UPS status, battery capacity, output voltage, load level, ... etc
- Record and review historical UPS events
- Record and review UPS information by line chart
- Set up countdown seconds between power failure OS shutdown / OS shutdown UPS Off
- Set up e-mail notification (ex : power outages, low battery, disconnect, ...etc)
- Set up UPS features (ex: silence .battery test, no load shutdown, outlets control, ... etc)
- Share UPS status to the other UPSMON-PRO (Multi-Windows / Linux)
- Start web portal for remote monitoring

NOTE: We strongly recommend you logged in as an administrator to install the UPSMON-**PRO** 

# **Opening UPSMON-PRO Monitoring Software**

To start the software:

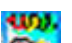

- Double-click the UPSMON-PRO icon **FF** in the system tray
- Click Start on the taskbar choose All Programs UPSMON PRO UPSMON PROTE

4103

# **Connecting UPS**

To start the connection:

- Button: Connect
- Choose the interface which way UPSMON connect to UPS : USB Port  $(a)$  / SNMP Card  $(\bf{b})$  / COM Port  $(\bf{c})$  / UPSMON PRO  $(\bf{d})$

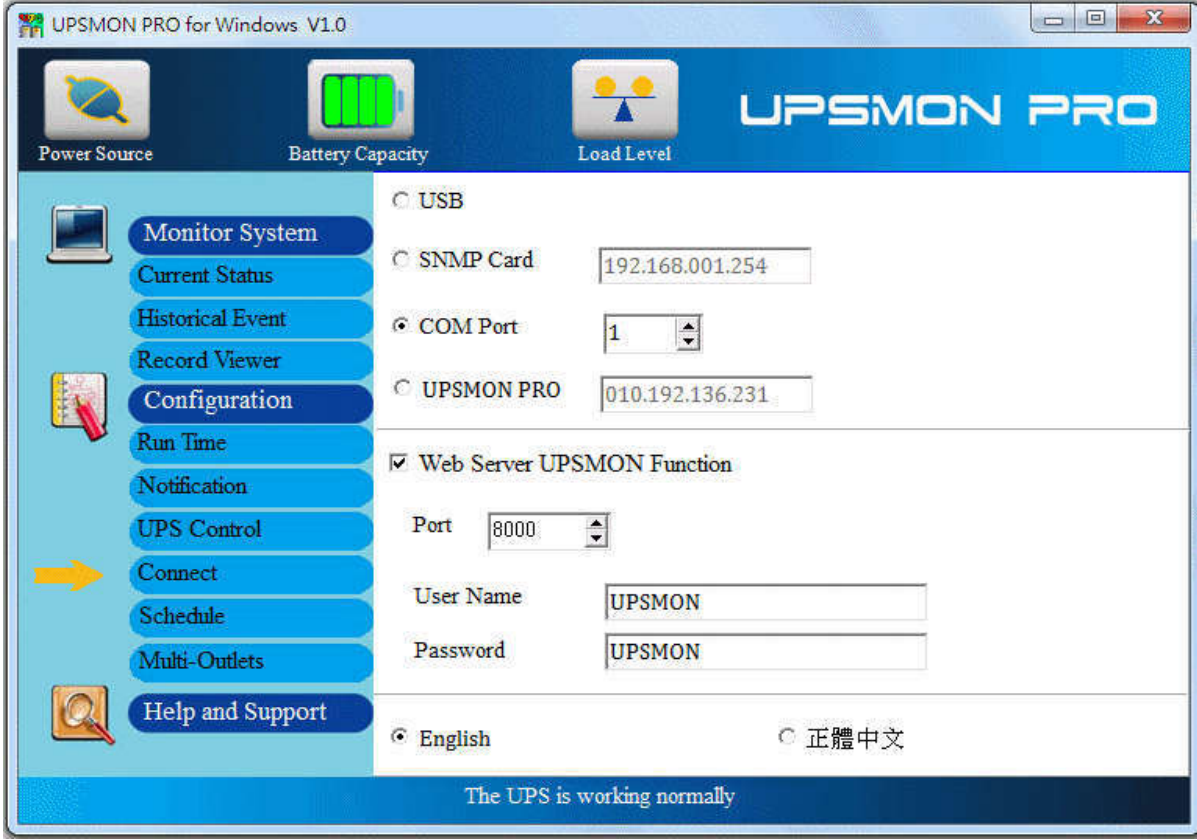

# **UPSMON-PRO buttons and indicators**

• Button : Current Status

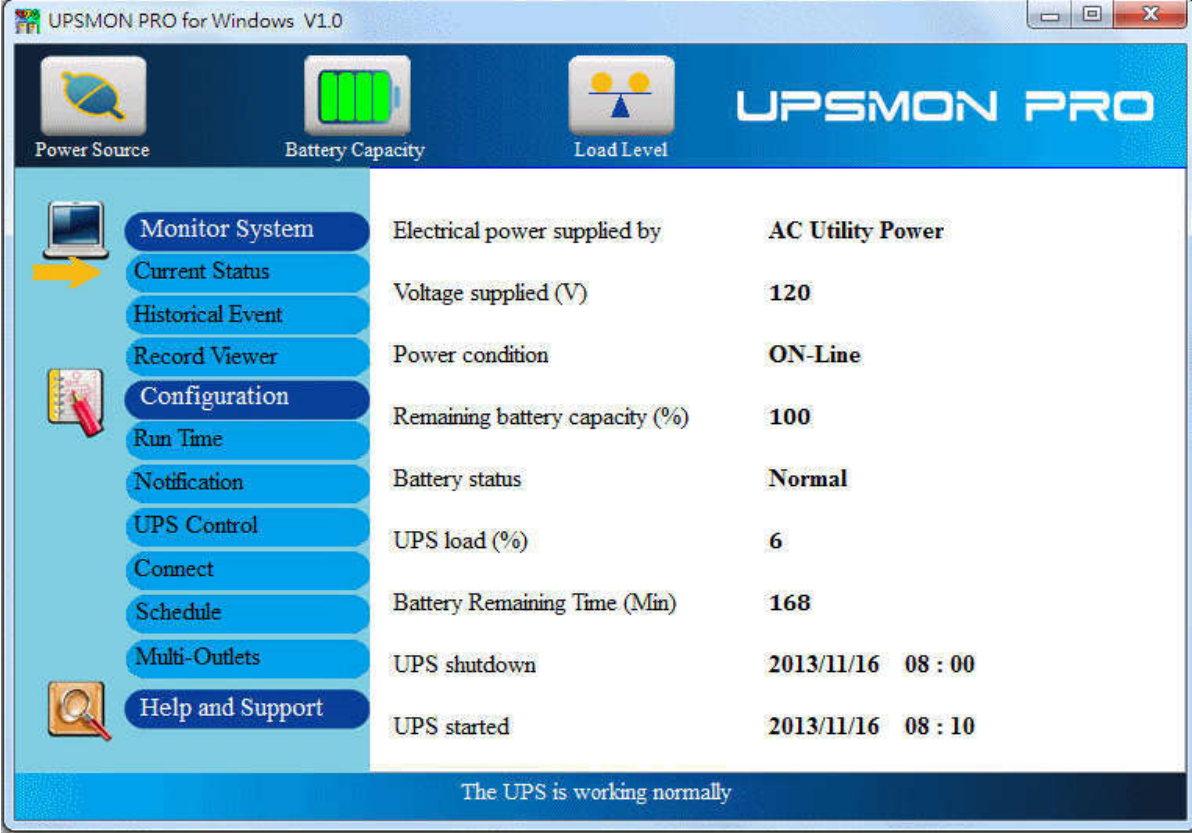

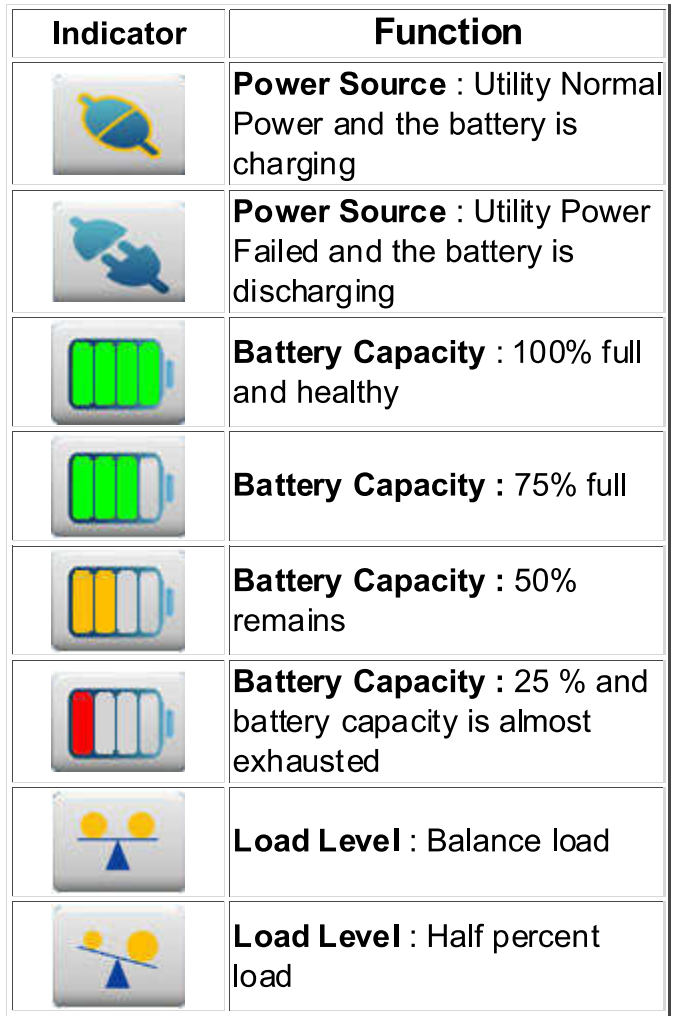

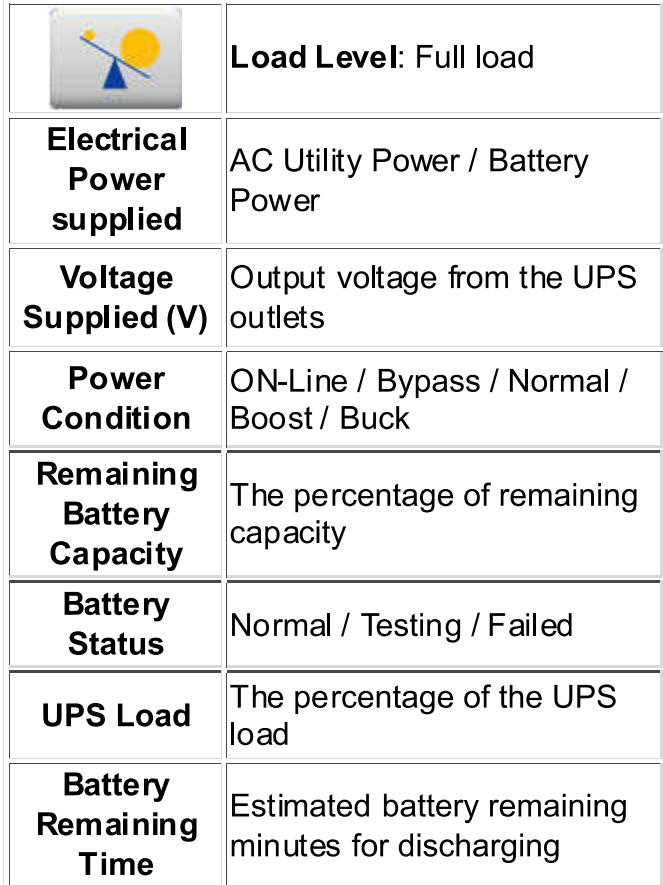

# **Setting up Shutdown Configuration**

Once the power failure occurs, it helps you to automatically shutdown the Windows and UPS

1. Button: Run Time

 $\ddot{\cdot}$ 

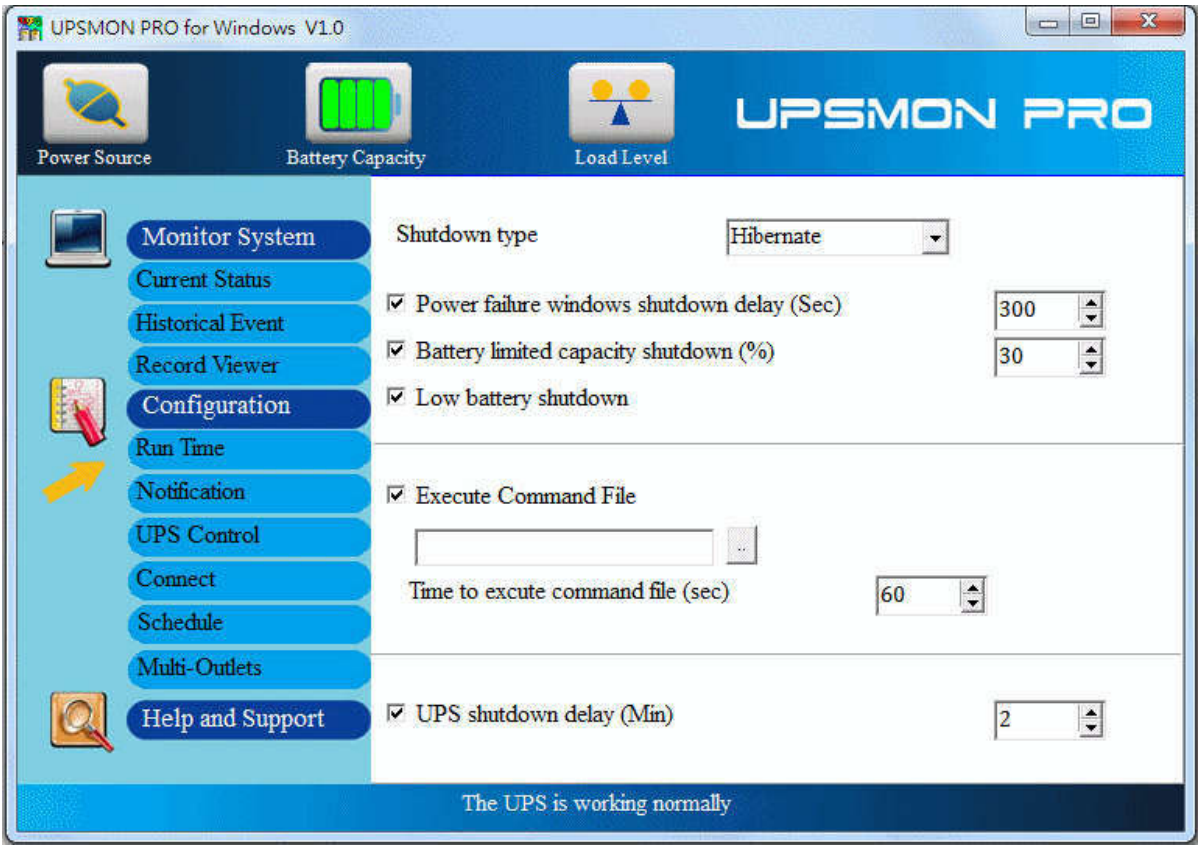

# 2 $(a)$

2. 1 Hibernate: power-saving state and puts your open documents and programs on your hard disk

2. 2 Shut Down: completely running out of the procedures to save the programs to the hard disk

2.3 None: no any reaction for the windows

NOTE: In Windows 2003 and XP ==> You also have to enable the hibernate in Power Options Properties to support OS Hibernate

- 3. (b) "Power Failure Windows Shutdown Delay" : after this period of time, OS start to act shutdown  $=$  (1)
- 4  $(C)$  "Battery limited capacity shutdown" : once the battery is declining to this level, OS start to act shutdown  $= (1)$
- 5. (d) "Low battery shutdown" : if the status of the battery is declining to low level, this OS immediately act shutdown  $= (1)$

Any one of the (1)item-conditions is fulfilled, UPSMON execute shutdown / hibernate at once

6.  $(f)$  "UPS shutdown Delay": this duration is affording to completely shutdown the PC  $-$  (2)

NOTE: The total time span between power failure, PC shutdown, and UPS OFF depends on UPS load and the battery capacity, ... etc

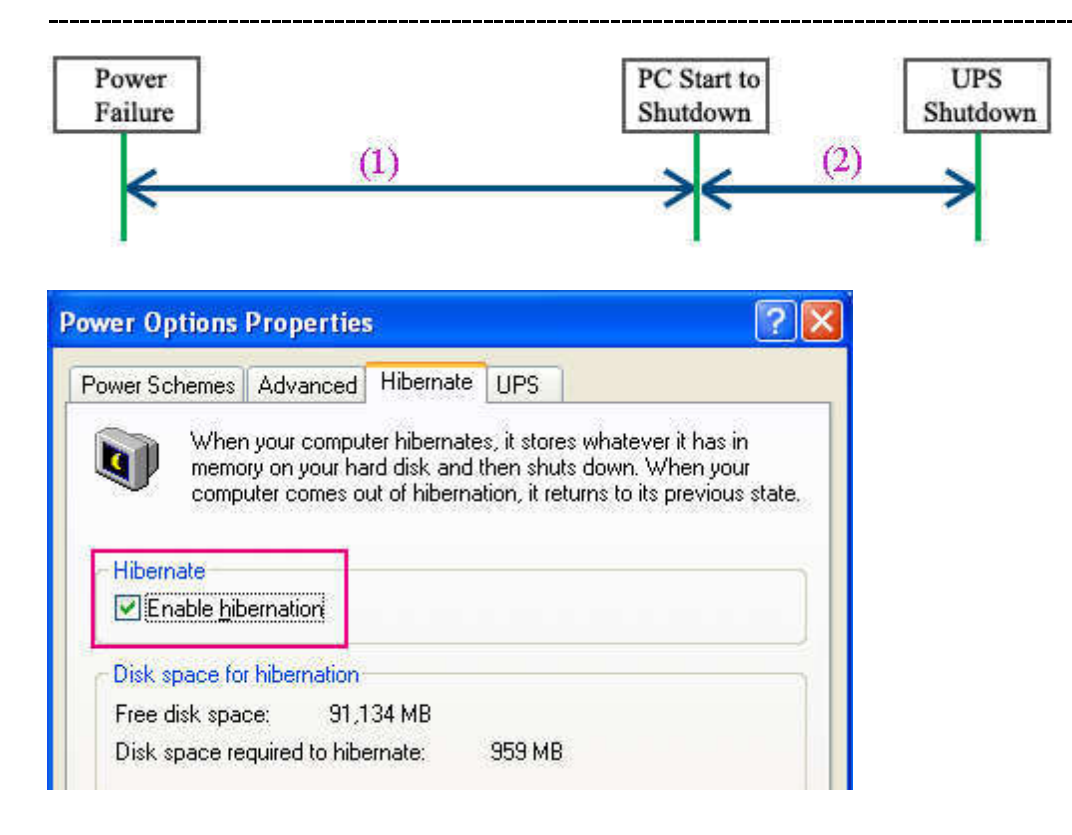

7.  $(e)$  "Execute Command File": when the (1) seconds runs out, it will start to act your designate command

7.1 "Time to Execute Command File(sec)": your command have such more seconds to run. And then UPSMON commit OS shutdown

# **Checking Event List**

It displays all UPS events which have taken place

• Button: Historical Event

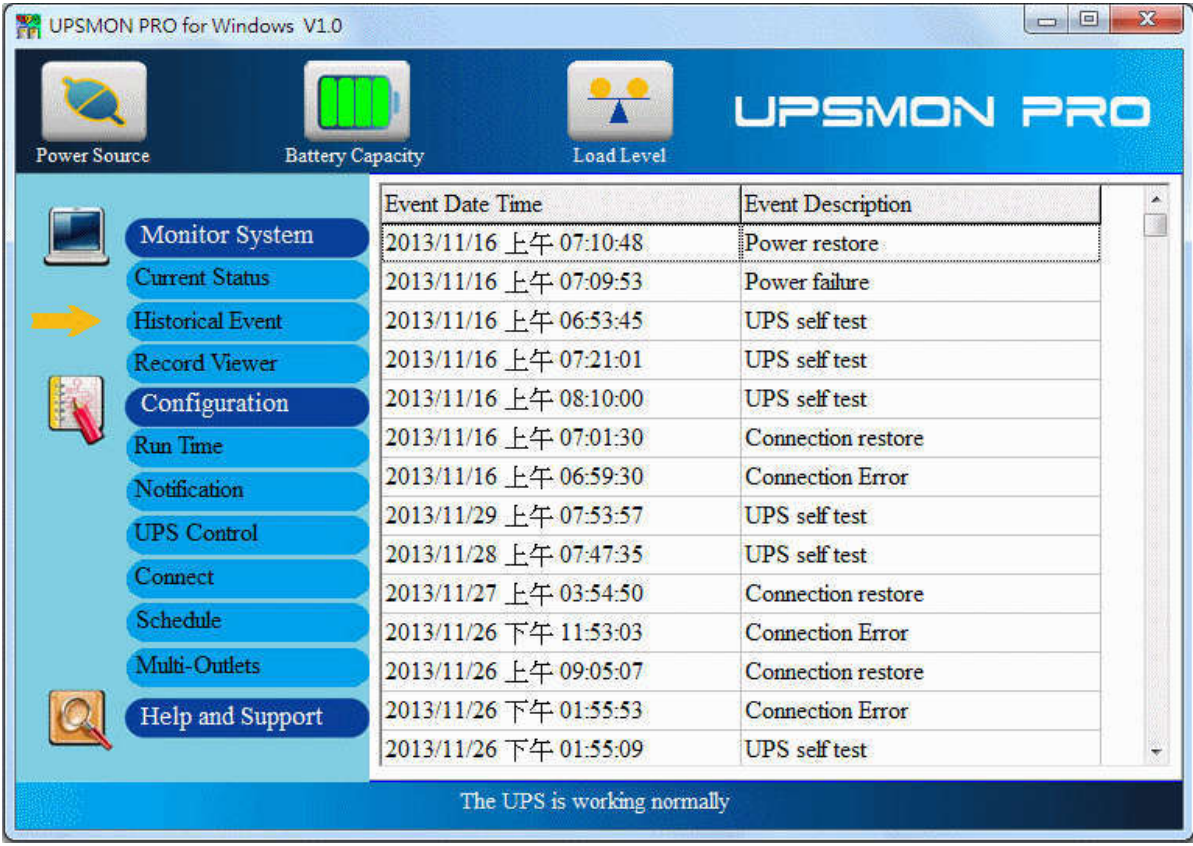

# **Checking Data Graph**

- 1. Button: Record View
- 2. It records and actively shows UPS information : I/P Voltage, I/P Frequency, O/P Voltage, and Battery
- 3. As well you can check up the historical records by the calendar  $(a)$

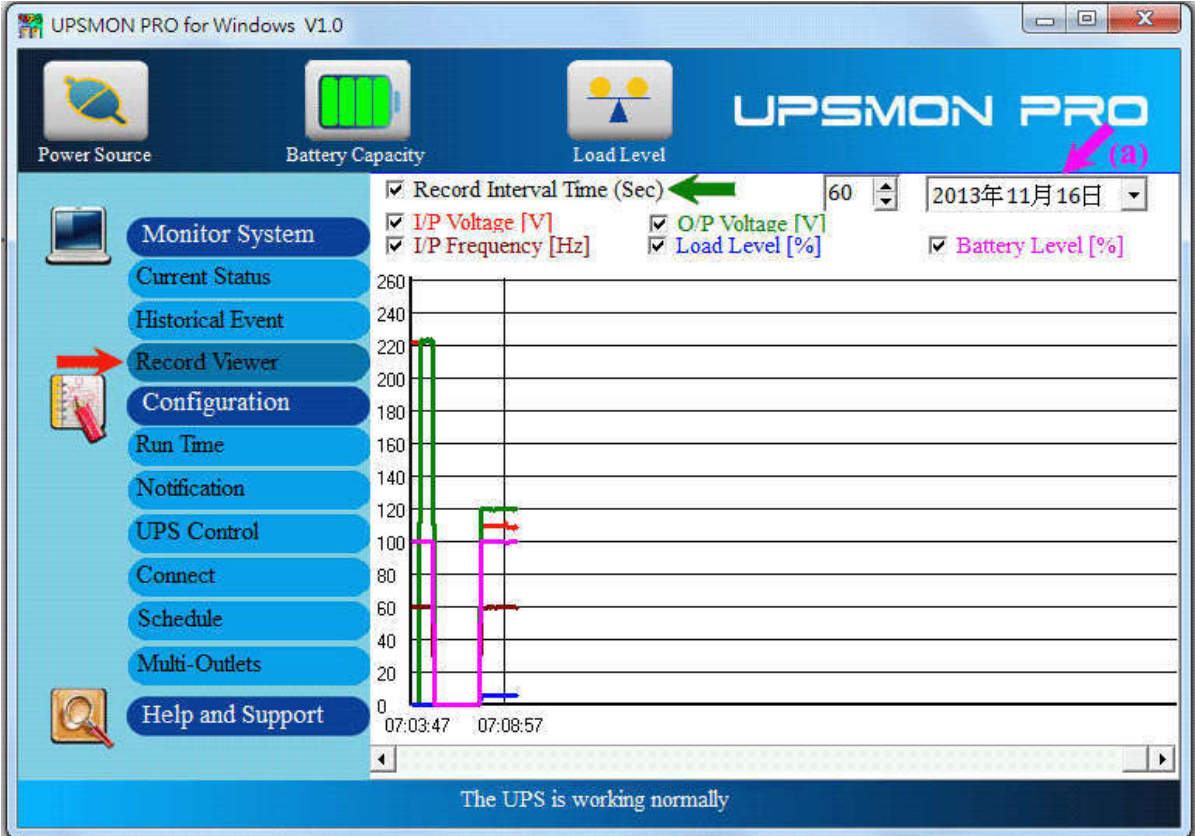

# **Configure E-mail notification feature**

It supplies an active E-Mail notification

- 1. Button: Notification
- 2. Enable this function
- 3. Enter your SMTP Mail server's information (ex: SMTP Server, User name, Port, Authentication, Sender's mail, Receiver's mail)

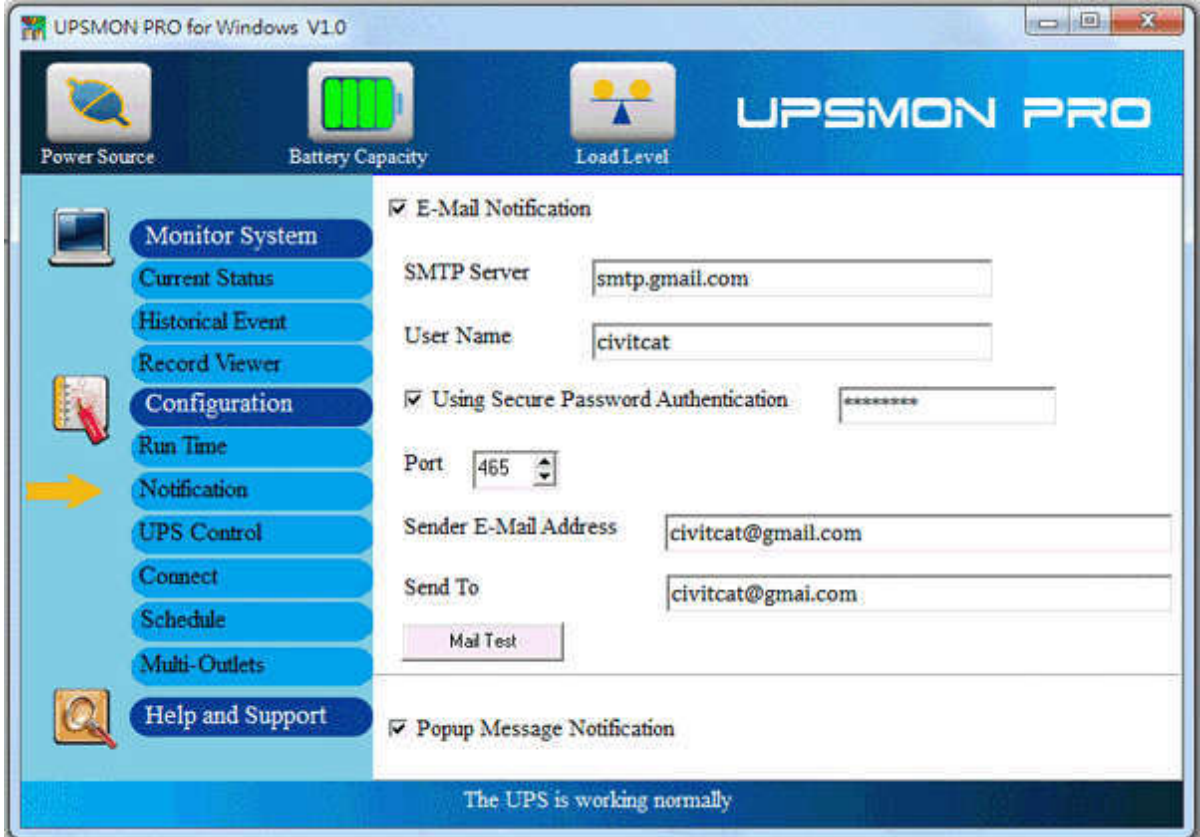

4. With Mail Test button, it can check your mail configuration and connection

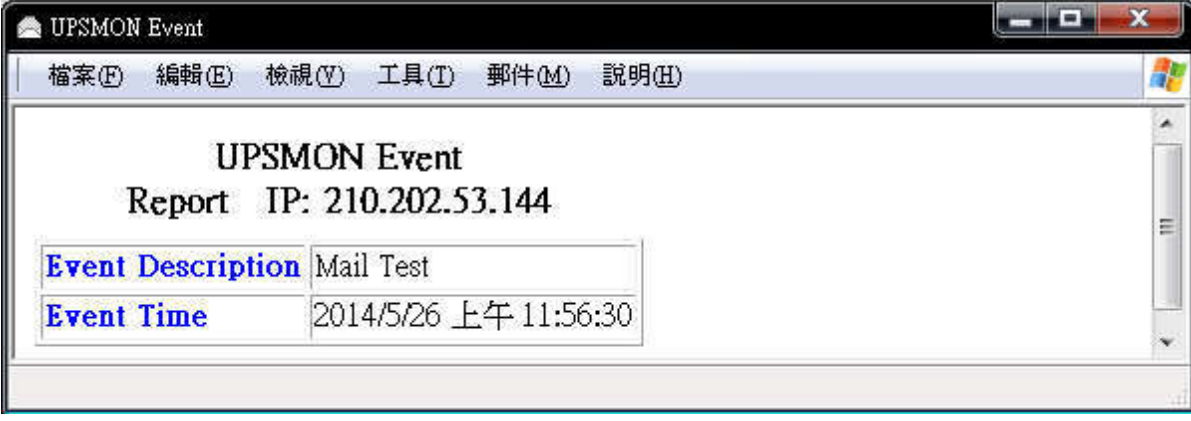

NOTE : This feature requires your e-mail account support SMTP Server

# **UPS Control**

Battery Test / Green Mode / Silence / Outlet Control

- 1. Battery Test : It is important to perform UPS self tests to assure that the UPS and batteries are working properly to protect your PC and connected peripheral devices
- 10 Seconds Test: the UPS output will change to exhaust the battery power for a brief  $\bullet$ period
- Test For Specified Time Period (Min): exhaust the battery capacity for this period of  $\bullet$ time
- Test Until Battery Low: exhaust the battery capacity to battery low condition  $\bullet$
- Cancel Test: Stop battery testing  $\bullet$
- 2. Green Mode
- Green Mode ON : Once the blackout occurs and load is low, the UPS automatically turn  $\bullet$ its off
- Green Mode OFF : UPS will sustain the power to its limit  $\bullet$
- 3. Silence
- Click the button: Enable Power Failure UPS Sound Control  $\bullet$
- Sound ON : It beeps when power failure occurs  $\bullet$
- Sound OFF : It keeps silence even power failure occurs  $\bullet$
- Sound OFF : UPS have a specific time span to stop beeping  $\bullet$

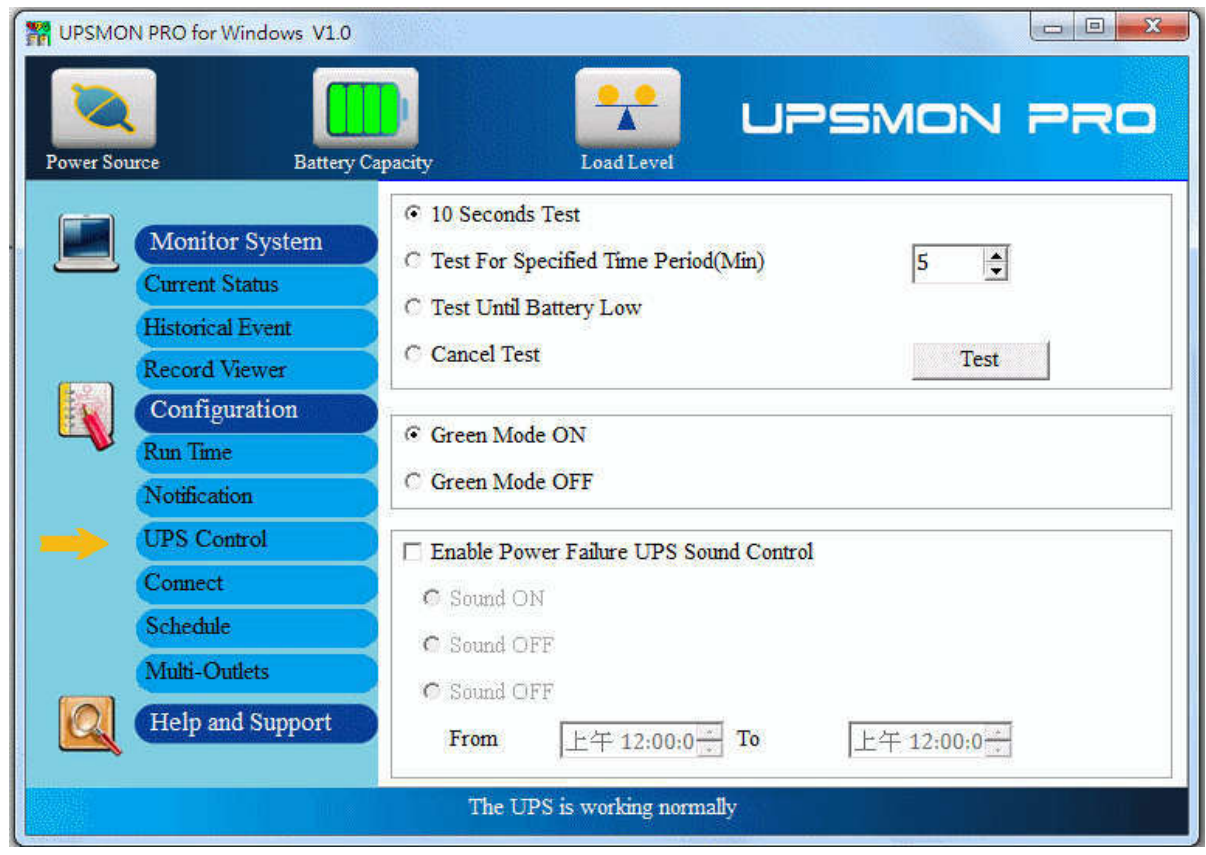

# **Multi Outlets Control**

- 1. Button: Multi Outlets
- 2. Turn ON/OFF the outlets power directly
- 3. Set up the UPS-Outlet shutdown sequence for blackout condition

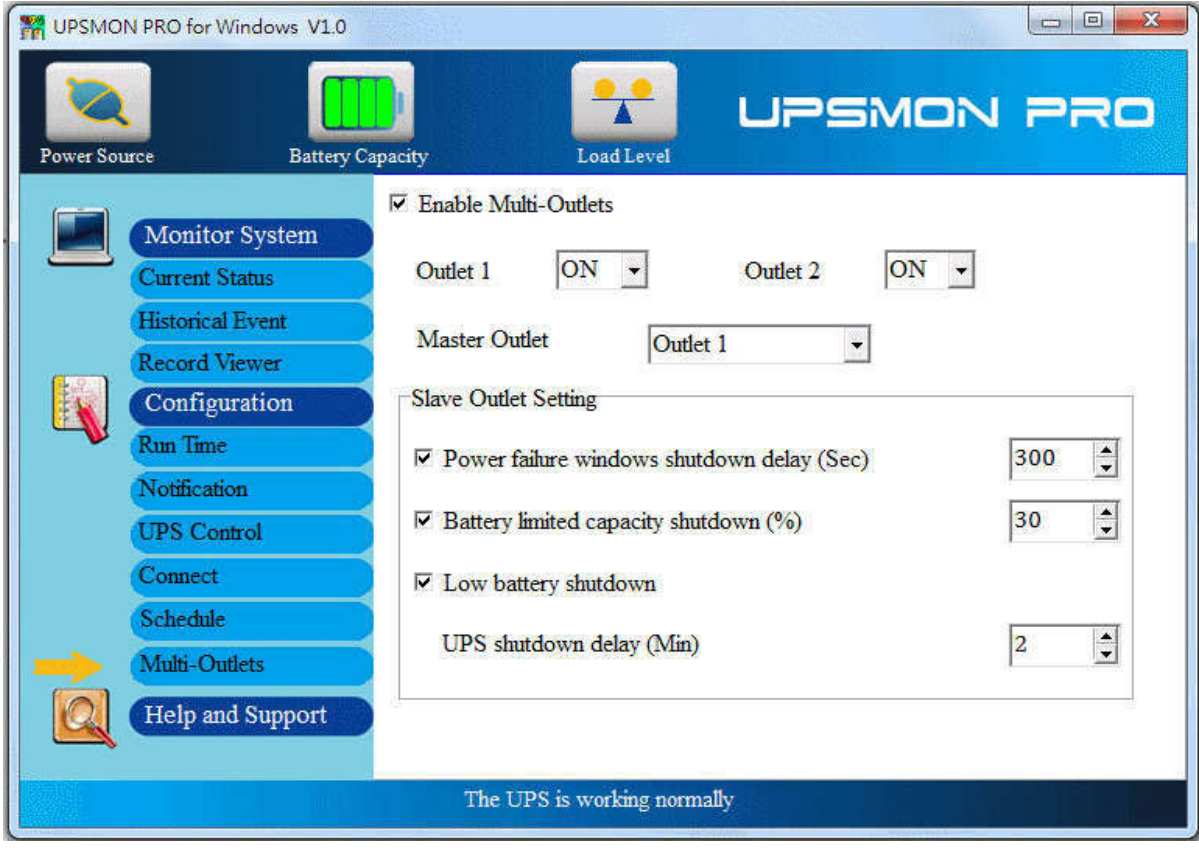

NOTE: This feature requires the specific UPS to support

# **Multi OS Connect**

The UPSMON-PRO can play the role as Master or Slave

- 1. UPSMON-PRO Master
- The PC who physically connects to UPS via RS232/USB plays the role as Master  $\bullet$
- Master can share the UPS status to the other Slaves  $\bullet$
- Ex: 10.192.136.231 (Master's PC IP address)  $\bullet$

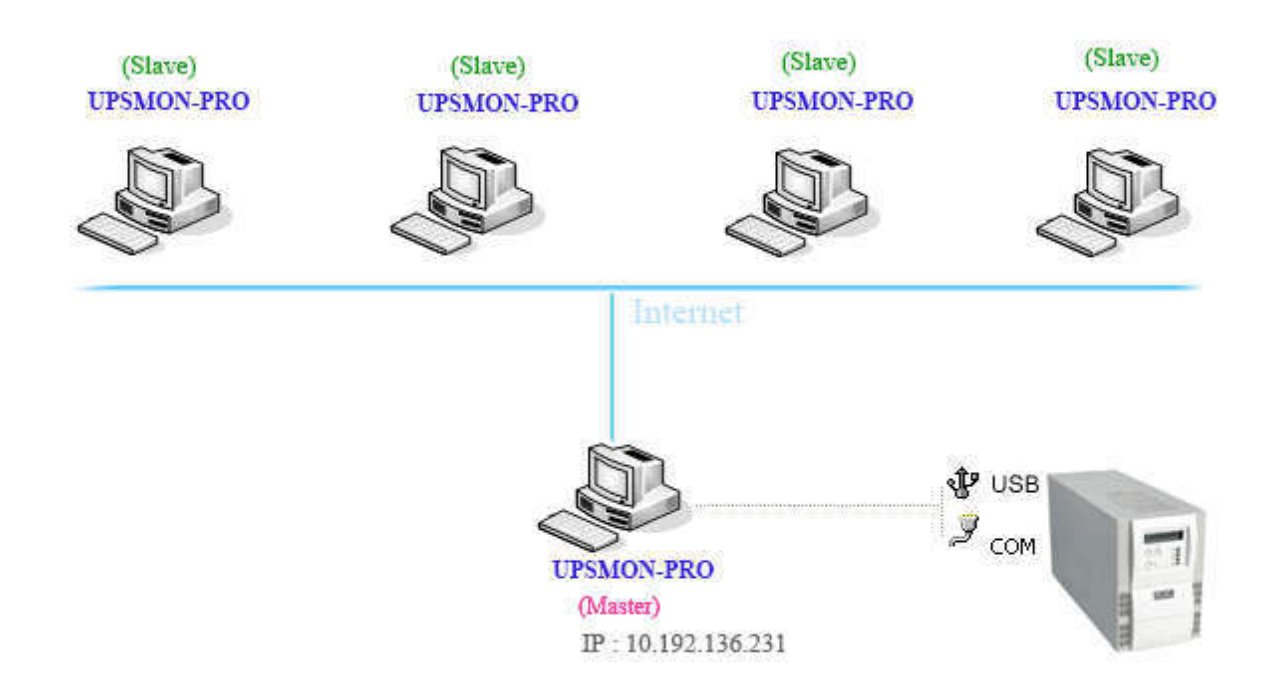

### 2. UPSMON-PRO Slave

- By ways of the Internet / Intranet and UPSMON-PRO Master  $\bullet$
- All the other PC get the connection from UPSMON-PRO Master  $\bullet$
- And the UPSMON-PRO Slaves can do any behavior like Master (Ex: Shutdown Slave- $\bullet$ PC)
- Choose UPSMON-PRO with Master IP address  $\bullet$

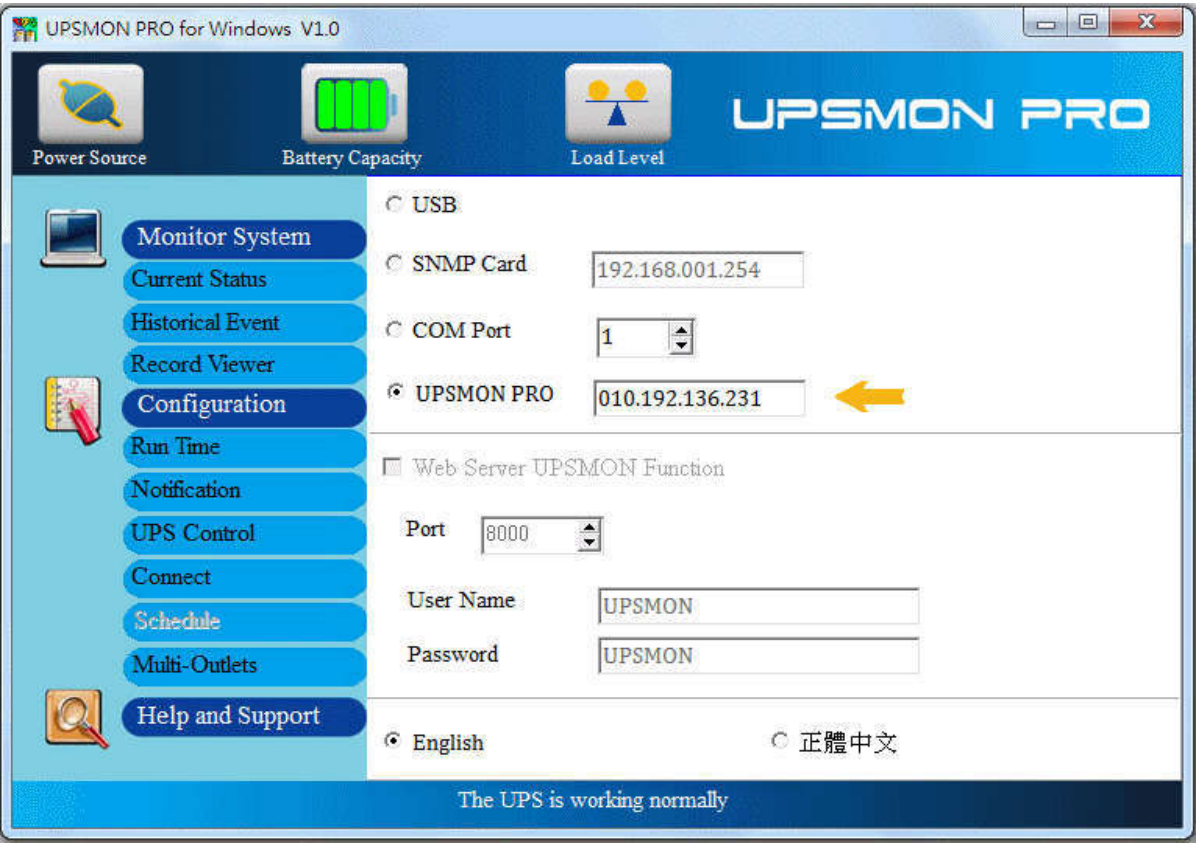

And then you would get the status of UPS

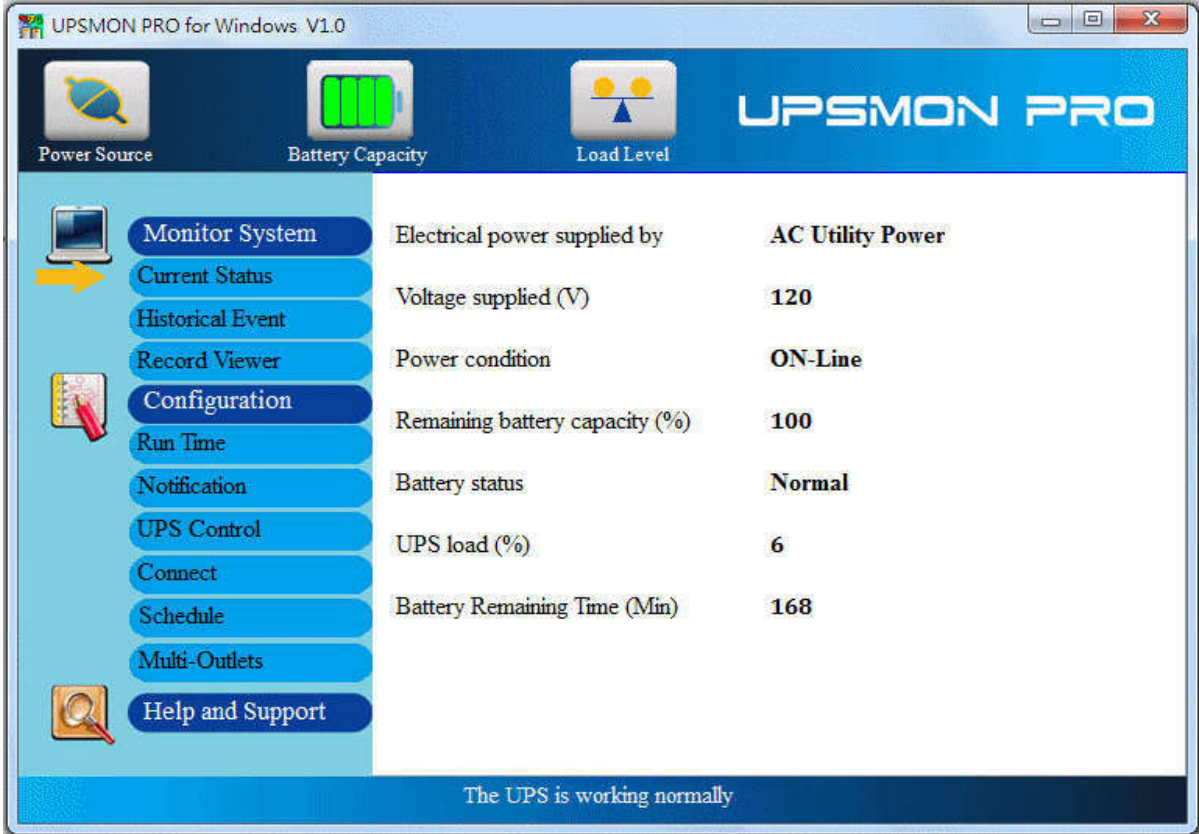

### 3. UPSMON-PRO-for-Linux Slave

- By ways of the Internet / Intranet and UPSMON-PRO Master  $\bullet$
- All the other PC get the connection from UPSMON-PRO Master  $\bullet$
- $\bullet$ Execute the UPSMON-PRO-for-Linux application: Jupsmon
- Choose UPSMON-PRO with Master IP address  $\bullet$
- UPSMON: Start Monitor ==> It means the connection is successful

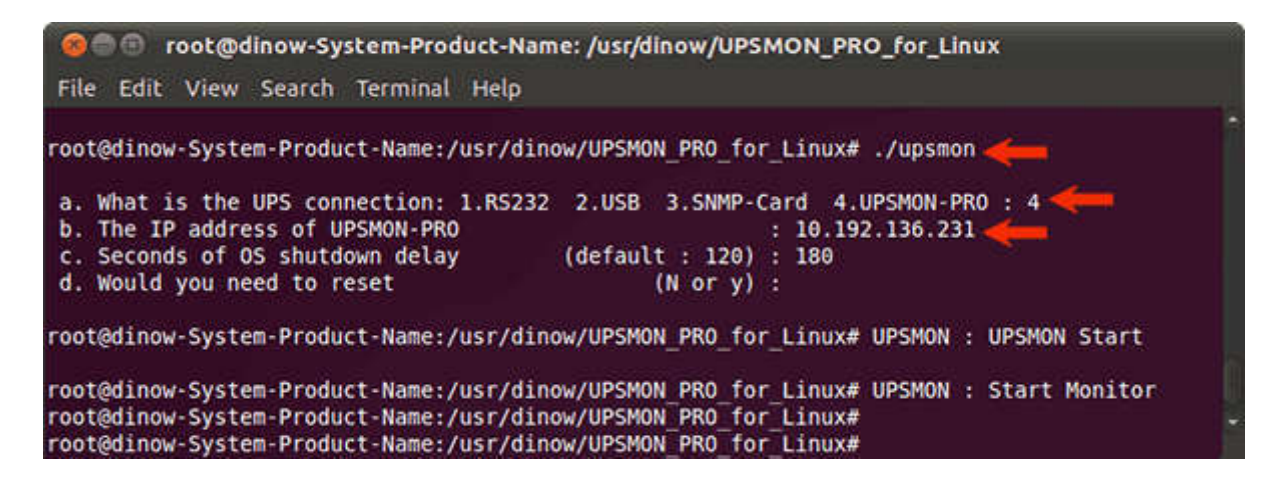

You can check the UPS status with X-Windows by executing display application: ./display

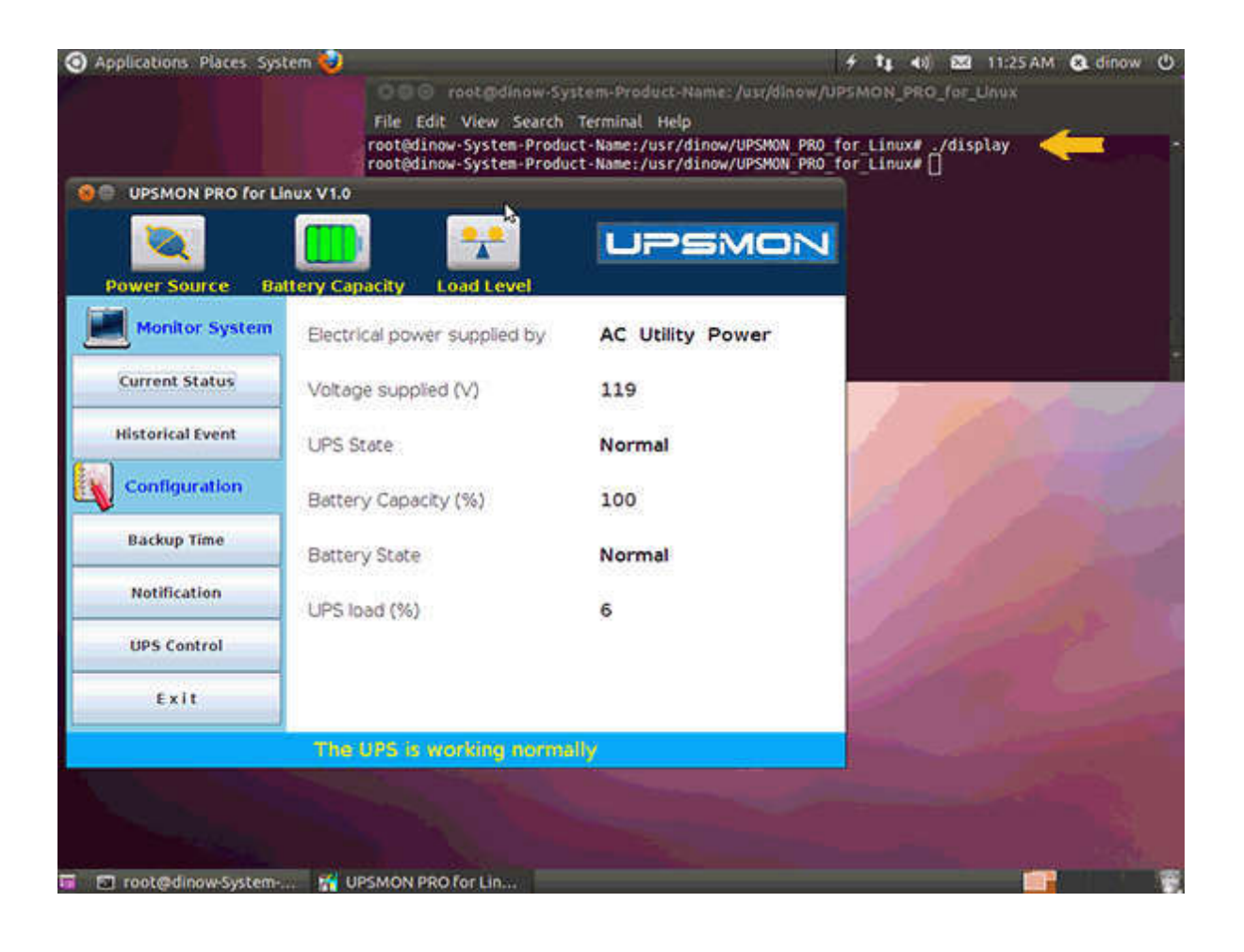

NOTE : Mutually network connection is necessary for this function

# **UPS Schedule**

It helps you to have an automatic UPS OFF / ON / Battery self test

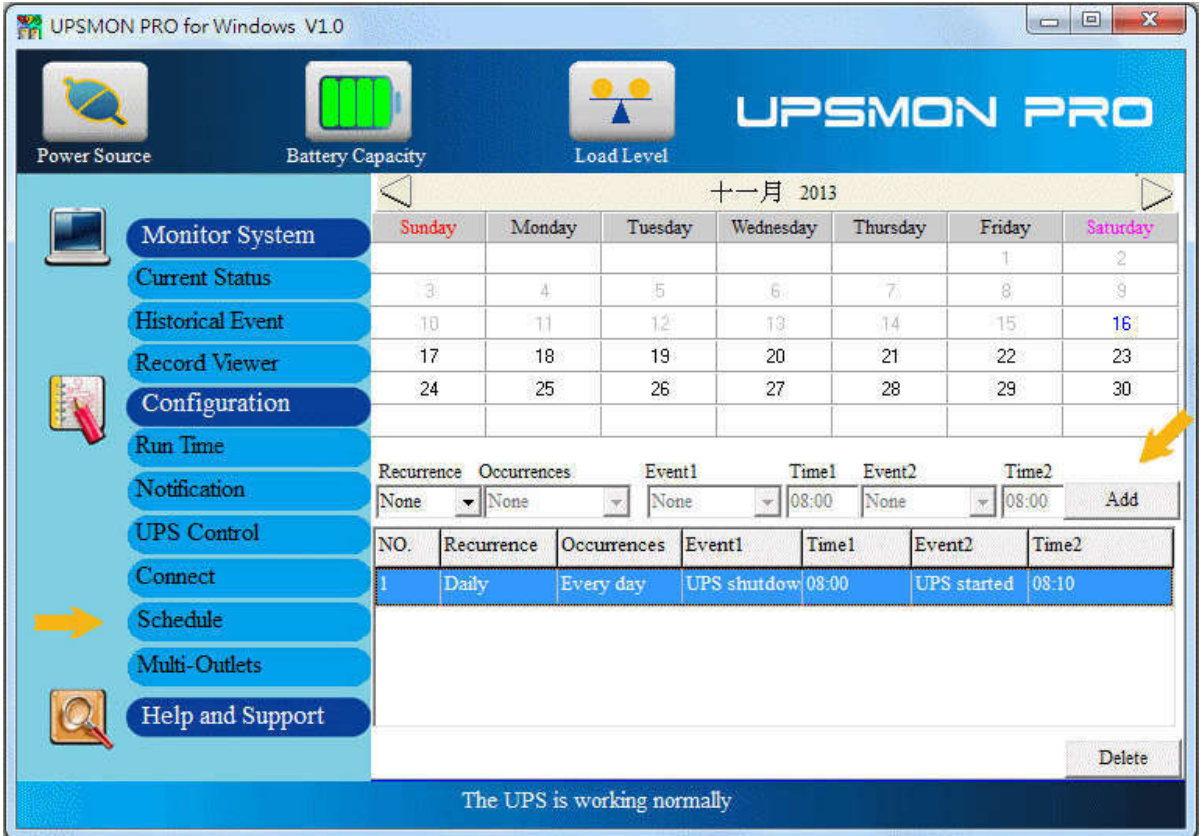

- 1. Button: Schedule
- 2. Recurrence & Occurrences : Once / Daily / Weekly / Monthly
- 3. Event : UPS shutdown / UPS start / Battery Test

4. If you set up the UPS shutdown, all the other UPSMON-Slaves will execute OS shutdown earlier 30 seconds than UPSMON-Master

NOTE: The time of UPS shutdown must be earlier than UPS start

5. You can check the last UPS schedule for the current status

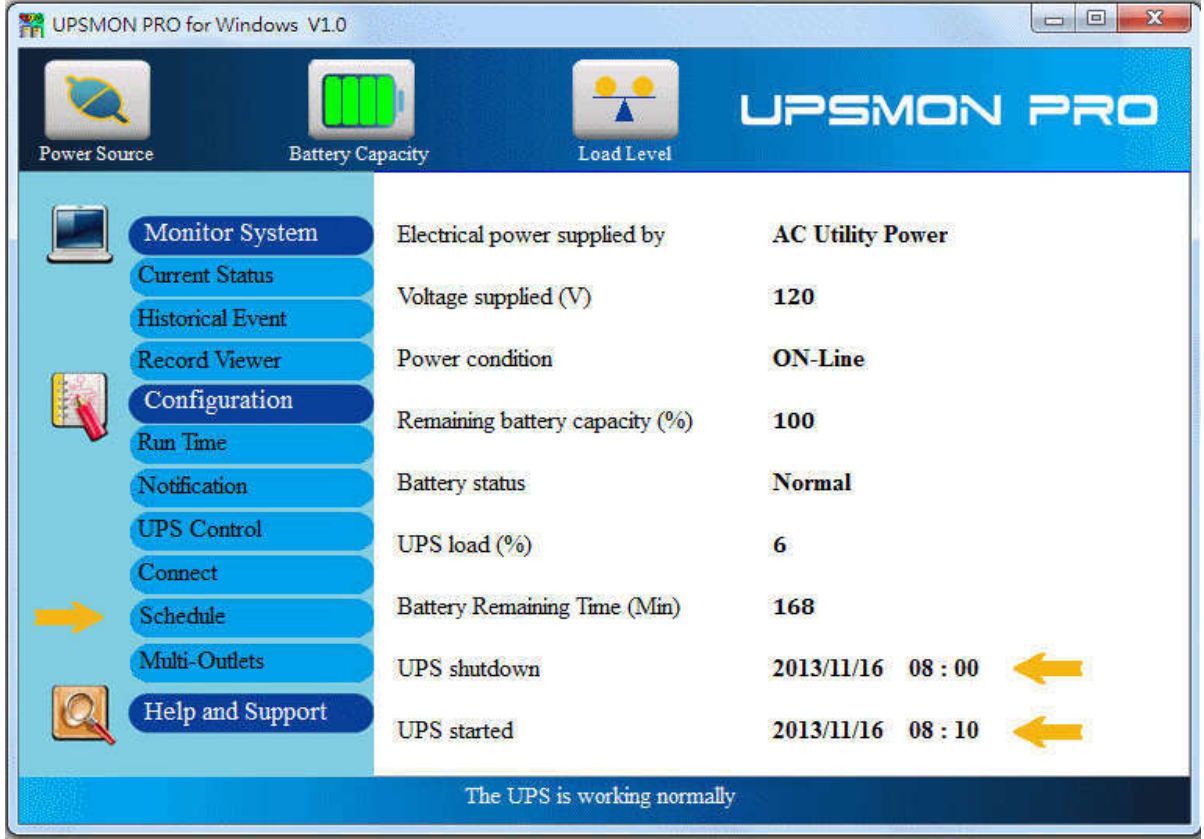

<EX> UPS down time: 2013 / 11 / 16 08:00 ---- UPS start time: 2013 / 11 / 16 08:10

- 1. 2013/11/16 -- 07 : 59 : 30 = = > Pop up 30 seconds count down message 2013/11/16 -- 07 : 59 : 30 = = > All the other UPSMON-PRO Slaves start to shutdown OS
- 2. 2013/11/16 -- 08:00:00 ==> UPSMON-PRO Master start to shutdown OS
- 3. After "(f) UPS shutdown Delay" minutes ==> UPS stop supplying power
- 4. 2013/11/16 -- 08 : 10 : 00 = = > UPS start to supply the power

# **UPS Web Portal**

Remotely monitoring the UPS via browser :

- 1. Button: Connect
- 2. (a) Enable Web Server UPSMON Function
- 3. IP Address: Make sure this Windows has a IP address (ex: 10.192.136.231)
- 4 (b) Port : 8000 default
- 5 (C) User Name : UPSMON default
- 6. (d) Password : UPSMON default

NOTE: This feature requires your Windows have a connectable IP address

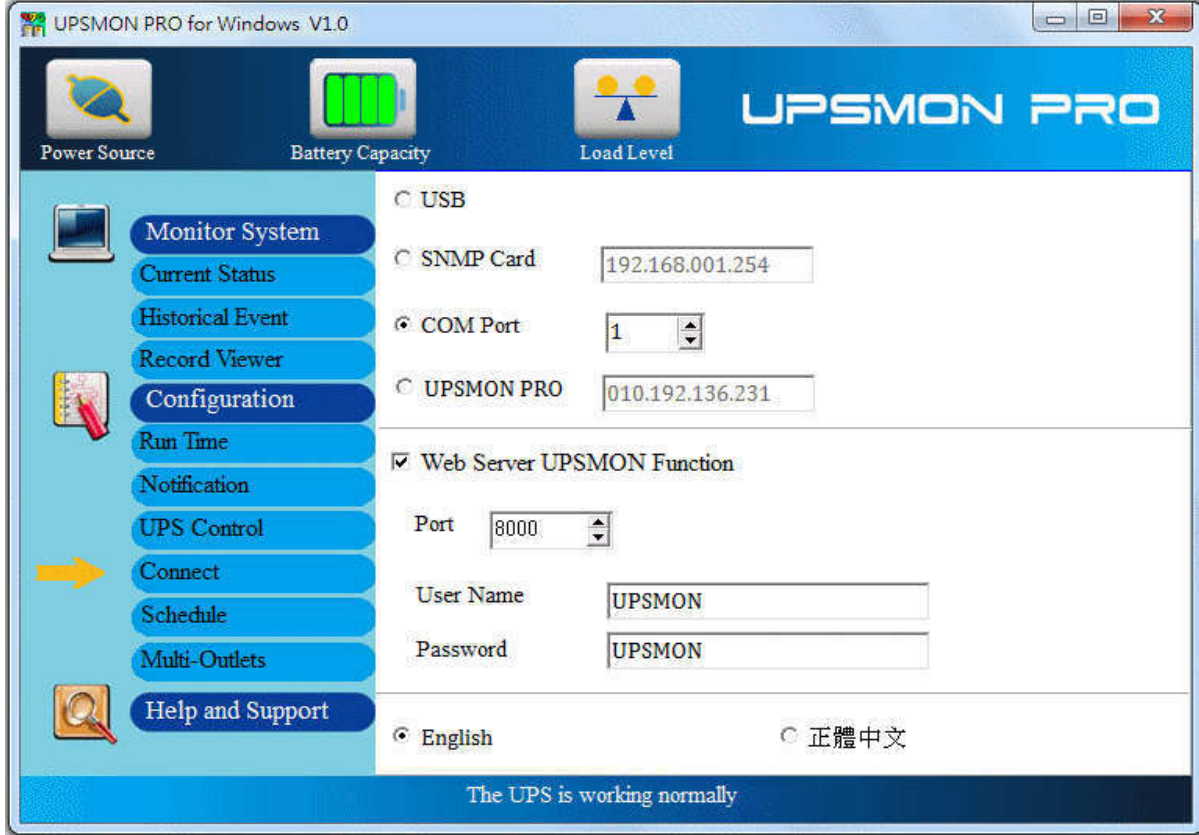

## Example : Google Chrome

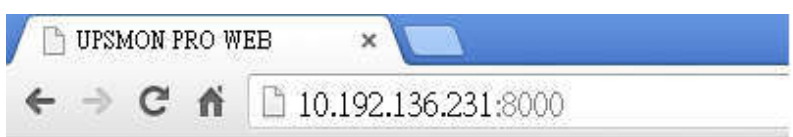

## **UPSMON PRO WEB**

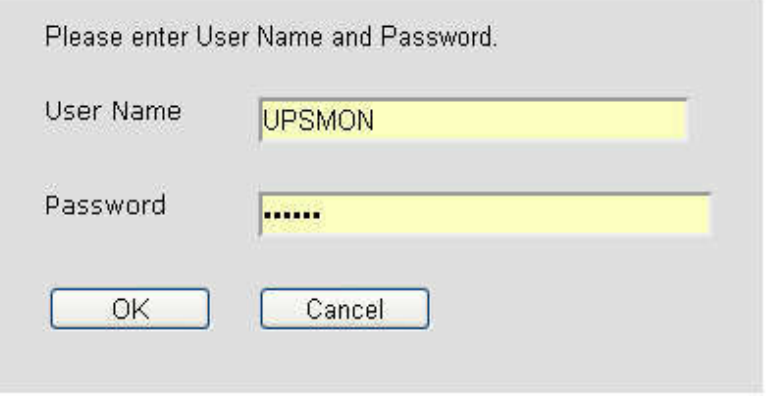

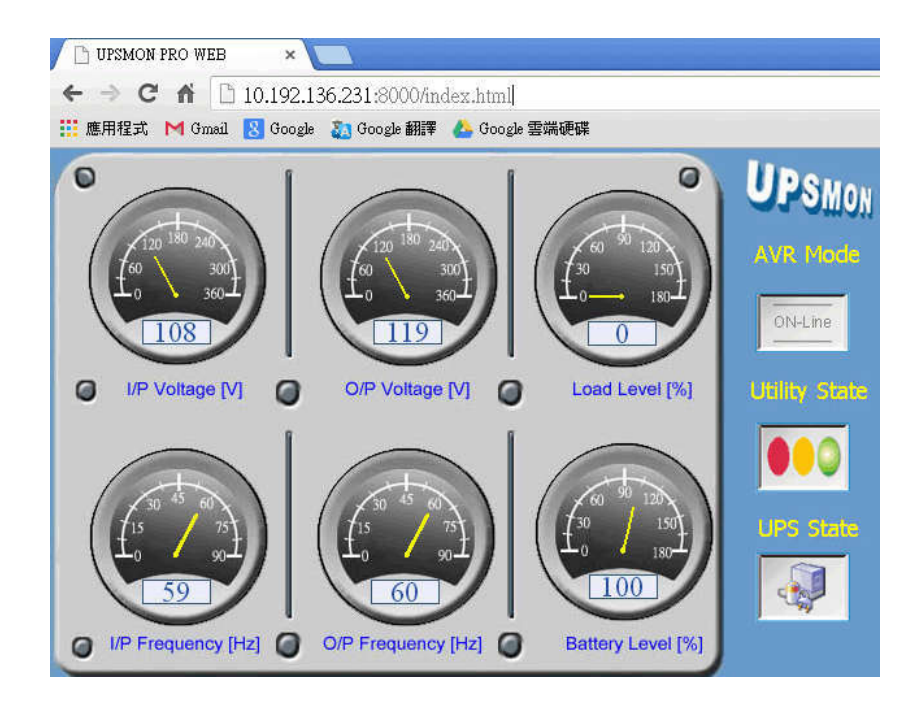

# **Setting PC BIOS to enable Windows start-up**

Your PC BIOS needs to be set up to a Power On state to support automatically PC start-up. Basically, you need to enter the PC BIOS Setup screen and then select the Power On setting to be the default. :

- 1. Restart your PC
- 2. When the PC brand logo screen appears, press the correct key on your keyboard to open to the BIOS Setup window. For general PCs, press the delete key
- 3. Use your arrow keys on the keyboard to select the correct power option
- 4. Select the correct setting to enable PC power always on. For general PCs, use your arrow keys to enable "Restore on AC Power Loss"
- 5. Save your changes

NOTE: Each PC varies in how to enter and make changes to the BIOS settings

# **UPSMON PRO Linux --- User Manual**

### **AA. UPSMON PRO Install**

A.1. Command : cp UPSMON\_PRO\_Linux.tar /home/user

A.2. Command : **tar -xvf UPSMON\_PRO\_Linux.tar**

A.3. Command : cd UPSMON\_PRO\_Linux

==> These command will copy and uncompressed this ups monitoring software

==> And the package contains executable files about ups monitoring, configuration, and control

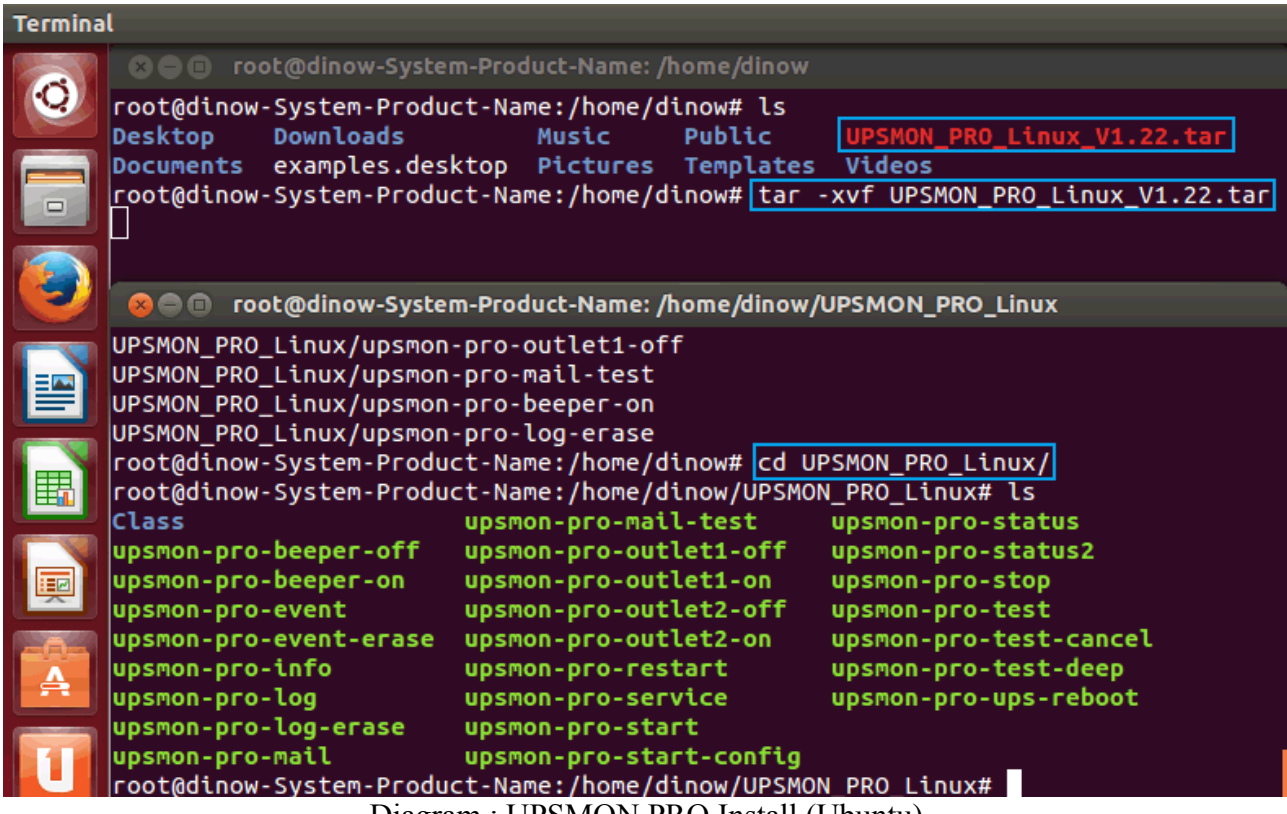

Diagram : UPSMON PRO Install (Ubuntu)

### BB**. UPSMON PRO Start**

#### B.1. Command : **upsmon-pro-start**

 $\equiv$  It will ask you the basic information and then auto start ups monitoring service

- **a. UPS Connection :** 1.RS232 2.USB 3.SNMP-Card 4.UPSMON-PRO
- **b. Linux shutdown delay seconds :** When power failure occurs, Linux will act shutdown after this count down seconds
- **c. Linux shutdown if battery capacity :** Linux act shutdown at once if battery descend to this level
- **d. Linux shutdown if battery backup minutes :** Linux act shutdown at once if battery estimated backup time descend to this minutes
- **e. Ups shutdown delay minutes** : Once Linux commit shutdown, ups will sustain power for these minutes

**==> UPSMON : UPSMON Start**

**==>** It means the program successfully execute

**==> UPSMON : Start Monitor**

**==>** It means the program successfully get ups connection

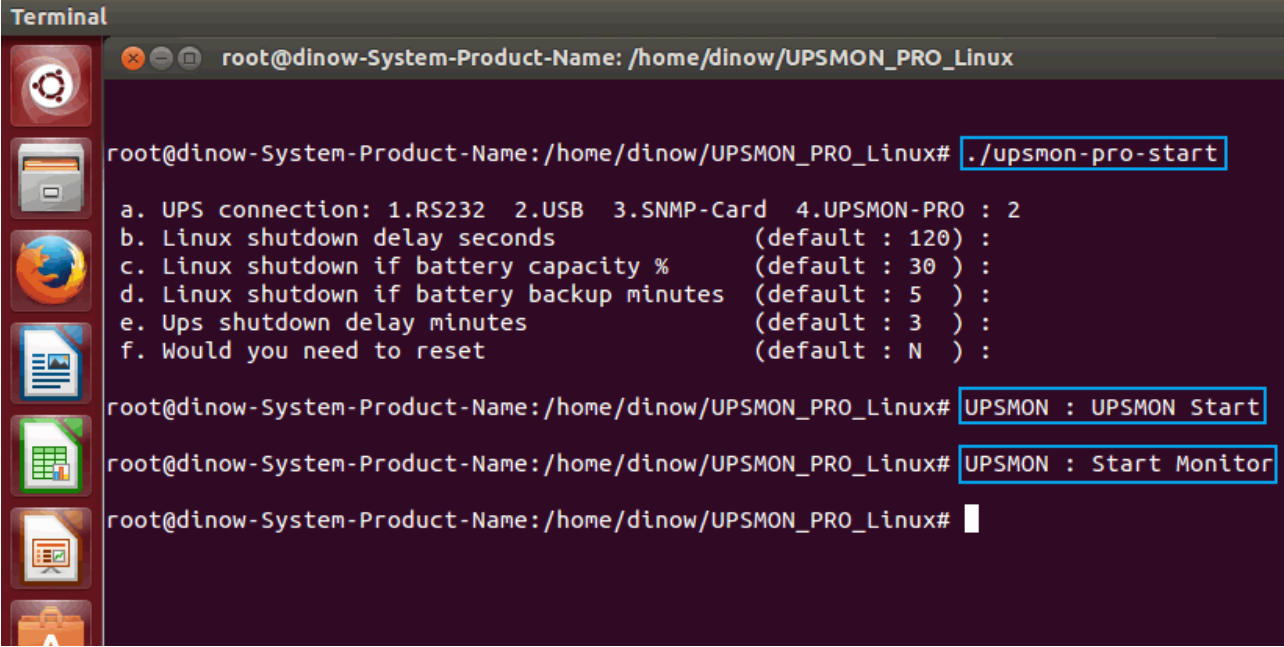

Diagram : USB Connection

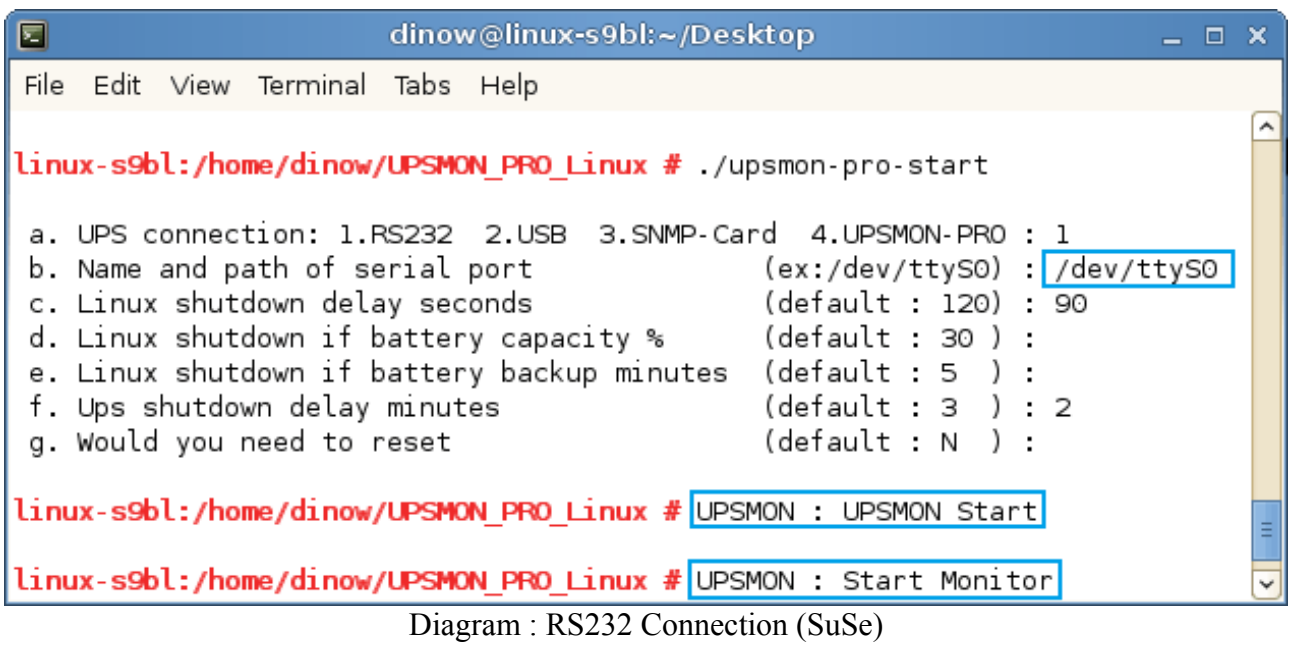

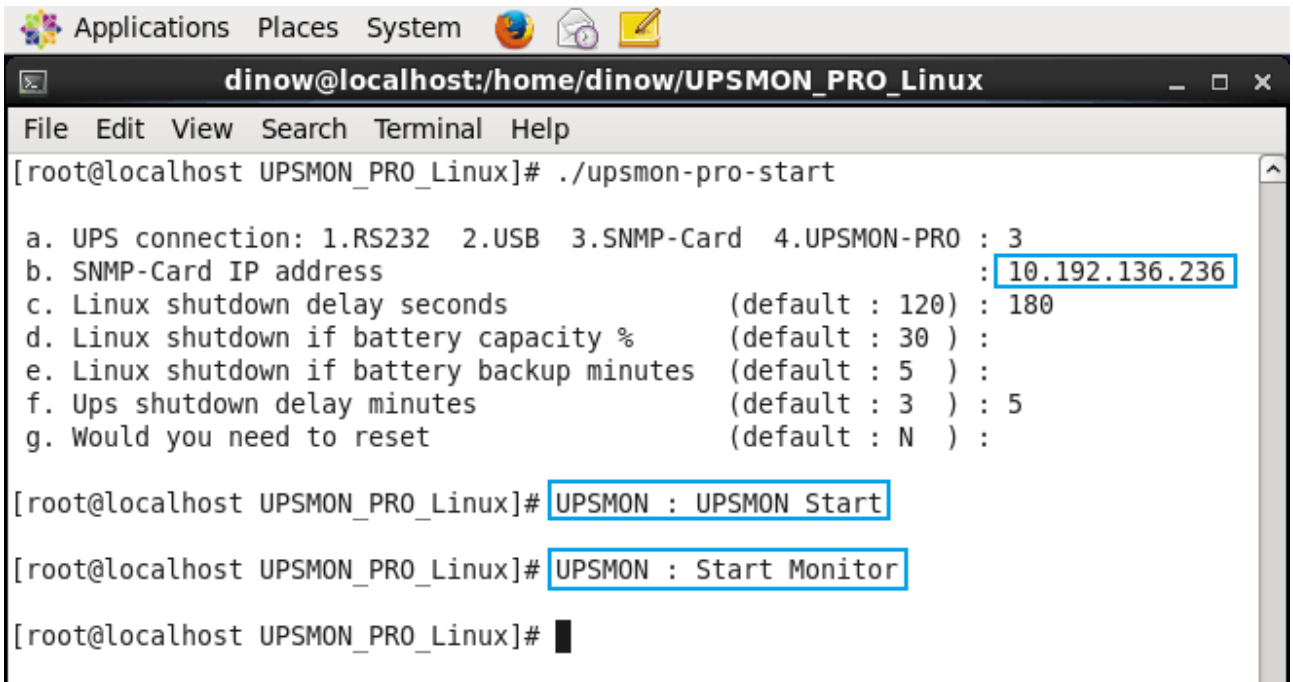

Diagram : SNMPCard Connection (CentOS)

#### B.2 Command **: upsmon-pro-stop**

**==>** It will stop ups monitoring service

#### <span id="page-23-2"></span><span id="page-23-1"></span><span id="page-23-0"></span>[B.3 Command](#page-23-0) **[:](#page-23-2) [upsmon-pro-service](#page-23-1)**

**==>** This command directly start ups monitoring without any information query [\(Add this within start daemon\)](#page-32-0)

#### B.4 Command **: upsmon-pro-restart**

**==>** This command will restart the ups monitoring

#### B.5. Command : **upsmon-pro-start-config**

**==>** This command will reset ups connection and shutdown condition

**==> Polling Interval** : The application query interval to ups (milli second)

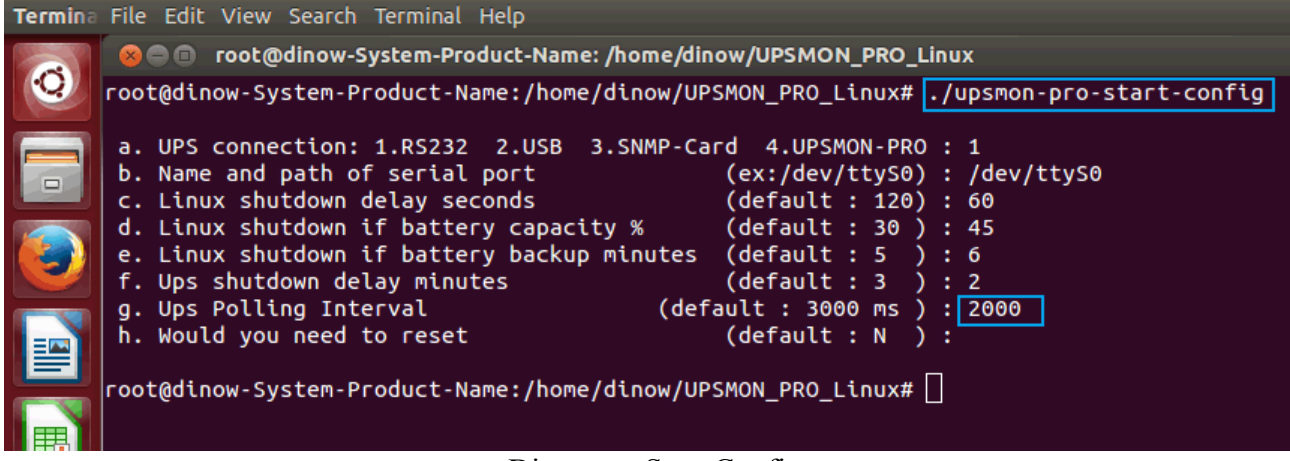

Diagram : Start Config

### **CC. UPSMON PRO Status**

#### C.1 Command : **upsmon-pro-status**

 $\equiv$  > It will repeatedly poll you current ups status until Ctrl-C pressing

- **Power Status** : Battery Power / Utility Power
- **Input Voltage** : To display utility power voltage
- **Input Frequency** : To display utility power frequency
- **Output Voltage** : To display ups output voltage
- **Output Power** : To display ups output power
- **UPS Status** : Normal / Bypass / AVR Boost / AVR Buck / UPS Failed
- **UPS Load** : To display total capacity of loads
- **UPS Temperature** : To display ups inside temperature
- **UPS Beeper** : ON / OFF
- **Battery Status**: Normal/ Charge/ Discharge / Battery Test / Low Battery / Battery Failed
- **Battery Capacity** : To display battery percentage level
- **Battery Voltage** : To display battery its voltage
- **Battery Backup Time** : To display battery estimated backup time in battery mode
- **Battery Test Times** : Accumulated times that ups made battery test
- **Battery Last Test** : The last time this ups made battery test
- **Battery Test Result** : Normal / Battery Failed / Low Battery
- **Battery Power Times** : Accumulated times that ups output power supply from batteries
- **Battery Power Start** : The last time ups switch power from its battery
- **Battery Power End** : The last time ups switch power to utility
- **Battery Age** : The age of ups batteries have used
- **Ambient Temperature** : The sense of environmental temperature
- **Ambient Humidity** : The sense of environmental humidity
- **Upsmon Pro Linux** : This ups monitoring software version
- **Upsmon Pro Status** : Monitoring / Disconnect
- **Upsmon Pro Data Update** : The data update time
- **Upsmon Pro is going to shutdown after XXX seconds** : Blackout and shutdown mode

| Power Status                         | : AC Utility Power                        |
|--------------------------------------|-------------------------------------------|
| Input Voltage                        | : 110 Volts                               |
| Input Frequency <b>compared</b>      | : 60 Hz                                   |
| Output Voltage and the Society       | : 120 Volts                               |
| Output Power                         | $: 34$ Watt                               |
| Ups Status                           | : Normal                                  |
| Ups Load                             | : 3 Percent                               |
| Ups Temperature <b>care</b>          | : 32 C                                    |
| Ups Beeper                           | $:$ OFF                                   |
| Battery Status <b>Status</b>         | : Normal                                  |
| Battery Capacity <b>Batter</b>       | : 100 Percent                             |
| Battery Voltage <b>compart</b>       | : 22.0 Volts                              |
| Battery Test Times : 3 Times         |                                           |
|                                      | Battery Last Test : 11:43:51 2015/06/01   |
| Battery Test Result : Battery Normal |                                           |
| Battery Power Times : 3 Times        |                                           |
|                                      | Battery Power Start : 11:46:16 2015/06/01 |
| Battery Power End                    | : 11:46:44 2015/06/01                     |
| <b>Battery Age</b>                   | : 1 Month                                 |
| Ambient Temperature                  | : 28 C                                    |
| Ambient Humidity                     | : 45 Percent                              |
| Upsmon Pro Linux                     | : V1.22                                   |
| Upsmon Pro Status : Monitoring       |                                           |
| Upsmon Pro Update                    | $: 13:32:37$ 2015/06/01                   |
|                                      |                                           |

Diagram : UPS Status

### C.2 Command : **upsmon-pro-info**

==> To display ups service / devices information / and configuration.

- **Ups Company** : The manufacture of the ups
- **Ups Model** : The ups model name
- **Ups Firmware** : The ups firmware version
- **Rating Input Volt** : Ratting Input Voltage
- **Rating Output Volt** : Ratting Output Voltage
- **Upsmon Pro Connect :** RS232 / USB / SNMP-Card / UPSMON-PRO
- **Upsmon Pro RS232 Port Name and Path** : Serial port path (ex : /dev/ttyS0)
- **Upsmon Pro Master IP :** The IP address of Upsmon Pro Master (RS232 or USB)
- **Snmp Card IP** : The IP address of snmp card
- **Snmp Card firmware** : The firmware version of snmp card
- **Snmp Card Community** : The community of snmp card
- **Upsmon Pro Usb VID & PID** : Usb vendor ID and Usb product ID
- **Upsmon Pro Usb Type** : Driver for usb/hid ups equipment
- **Polling Interval** : The query interval to ups
- **Linux shutdown delay seconds :** When power failure occurs, Linux will act shutdown after this count down seconds
- **Linux shutdown if battery capacity :** Linux act shutdown at once if battery descend to this level
- **Linux shutdown if battery backup minutes :** Linux act shutdown at once if ups estimated battery backup time descend to this minutes
- **Ups shutdown delay minutes** : Once Linux commit shutdown, ups will sustain power for these minutes

| ⊡<br>dinow@linux-s9bl:~/Desktop                                                                                                    | $\Box$ $\times$                                                                                                    |
|----------------------------------------------------------------------------------------------------|----------------------------------------------------------------------------------------------------|
| File Edit View Terminal Tabs Help                                                                                                    |                                                                                                    |
| linux-s9bl:/home/dinow/UPSMON_PRO_Linux # ./upsmon-pro-info                                                                                                    |                                                                                                    |
| Ups Company<br>Ups Model<br>Ups Firmware<br>Rating Input Voltage<br>Rating Output Voltage<br>Rating Battery Voltage<br>Rating Frequency<br>Upsmon Pro Connect<br>SNMP-Card IP<br>SNMP-Card firmware<br>SNMP-Card Community<br>Upsmon Pro Polling Interval<br>Linux shutdown delay seconds<br>Linux shutdown if battery capacity % : 30 Percent<br>Linux shutdown if battery backup minutes : 5 Minutes<br>Ups Shutdown Delay | : POWERCOM<br>: VGS 1000<br>: Ver 1XP0.3<br>: 120 Volts<br>: 120.0 Volts<br>: 36.00 Volts <sub>N</sub><br>: 60.0 Hz<br>: SNMP-Card<br>: 210.202.53.134<br>: 2.44.BT506<br>: public<br>: 2000 ms<br>: 120 Seconds<br>: 3 Minutes |

Diagram : UPS Information

C.3 Command : **upsmon-pro-log**

 $\equiv$   $\Rightarrow$  To list the ups data log

#### C.4 Command : **upsmon-pro-log-erase**

 $\equiv$   $\gt$  To erase the ups data log

 $\equiv$   $\geq$  To avoid data conflict, please execute this command without upsmon pro service running

#### C.5 Command : **upsmon-pro-event**

 $\equiv$   $\gt$  To list the ups event

### C.6 Command : **upsmon-pro-log-erase**

- $\equiv$   $\gt$  To erase the ups event
- $\equiv$   $\geq$  To avoid data conflict, please execute this command without upsmon pro service running

### **DD. UPSMON PRO Config**

#### D.1 Command : **upsmon-pro-mail**

==> This configuration will help you to get email notification once ups events occurs

- **a. E-Mail Server Enable :** Y / n
- **b. E-Mail Server Name or IP :** Email server address
- **c. E-Mail Server Port** : 25 (default)
- **d. E-Mail Account** : The account of this email server
- **e. E-Mail Password** : The password of this email account
- **f. SSL Requires** : This mail server requires an secure connection
- **g. E-Mail Sender** : The email address of this account
- **h. E-Mail Recipient :** The recipient who needs to get email notification

#### D.2 Command : **upsmon-pro-mail-test**

**==>** This command will send a test mail to make sure your configuration is success or not

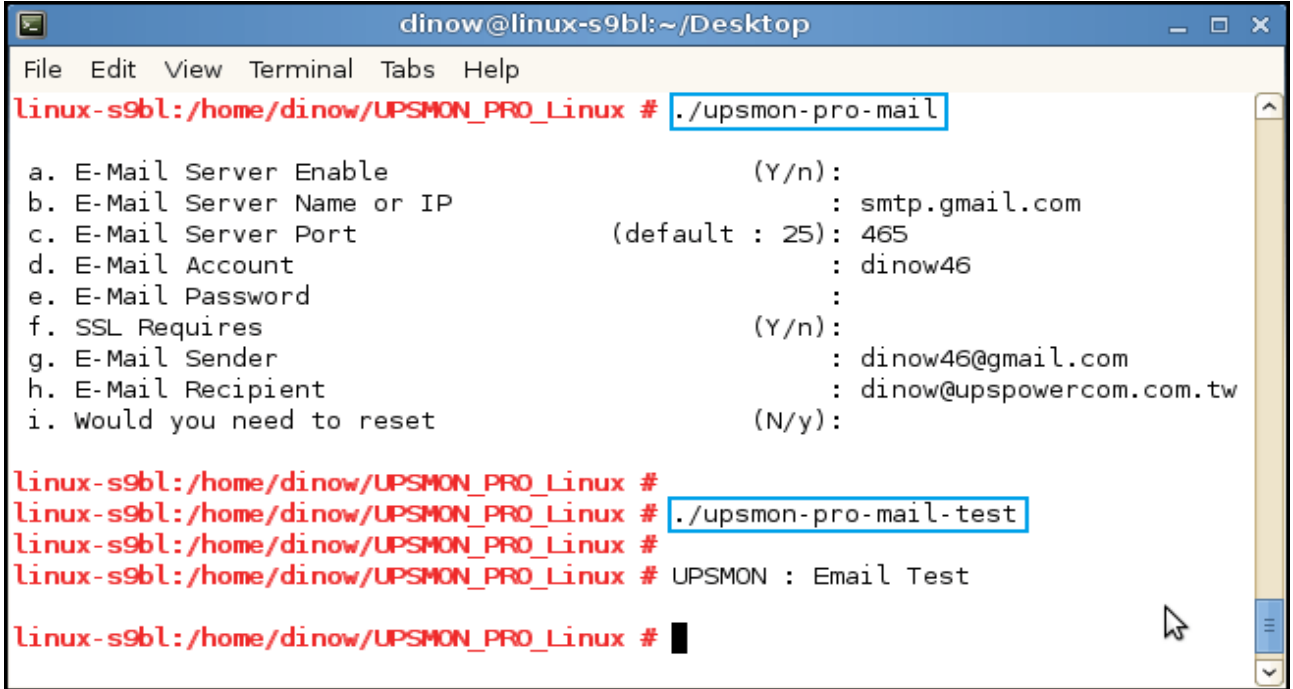

#### احاص ● UPSMON : Email Test - 西歐語系 (ISO) 寄件者: dinow46@gmail.com 日期: 2015年6月4日上午10:54 收件者: dinow@upspowercom.com.tw 主旨: UPSMON : Email Test  $\blacktriangle$ 9 If you received this test mail, it means that your UPSMON mail settings are correct v

### **EE. UPSMON PRO Set**

#### E.1 Command **: upsmon-pro-test**

**==>** To check the battery health, ups will supply the power shortly from its battery

### E.2 Command **: upsmon-pro-test-deep**

**==>** To simulate battery capability, ups will supply battery power for its limits

### E.3 Command **: upsmon-pro-test-cancel**

**==>** With this command, it will cease deep battery power test

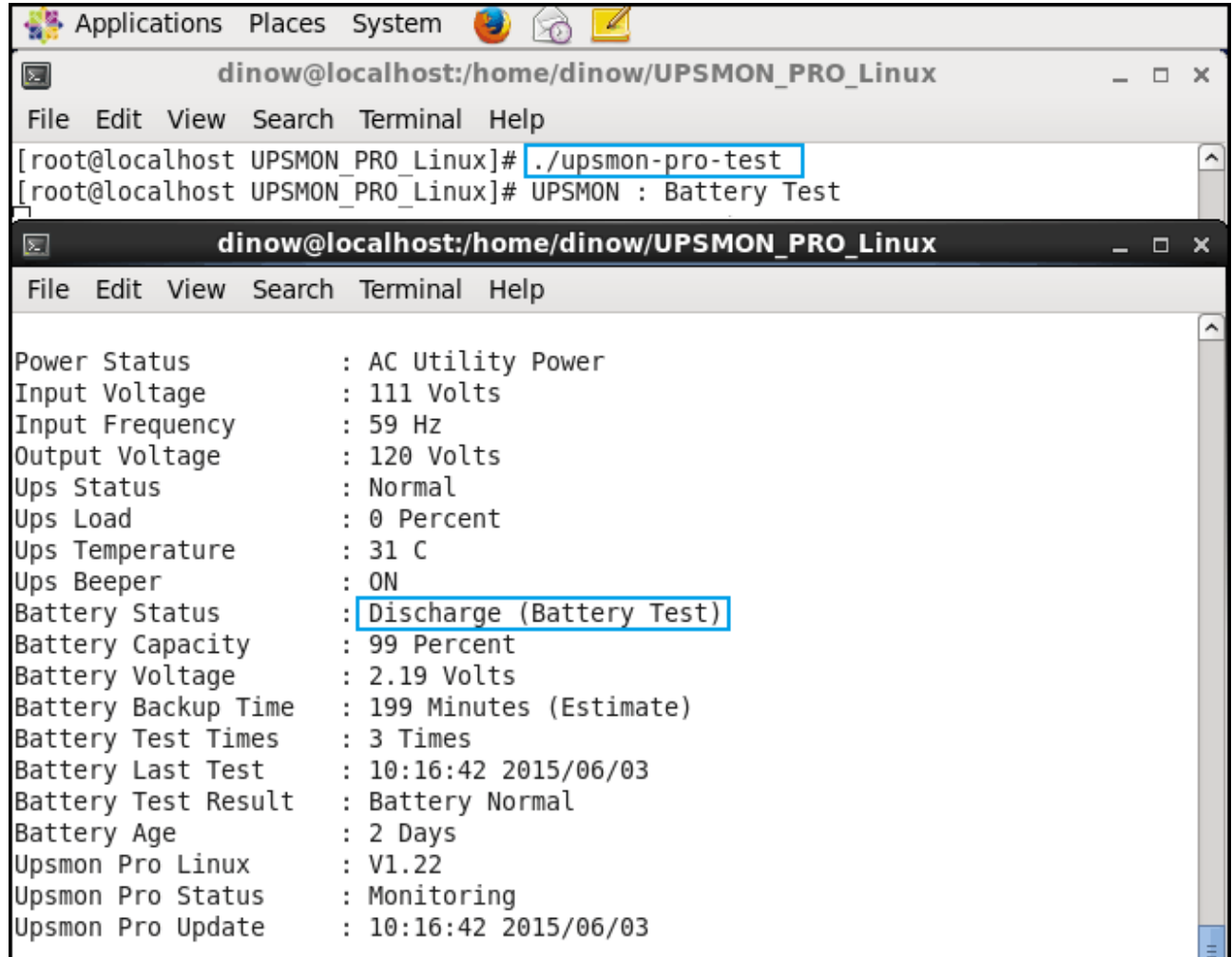

Diagram : UPS Batter Test

E.4 Command : **upsmon-pro-beeper-on**

- **==>** Ups alarm for ups warning condition
- E.5 Command : **upsmon-pro-beeper-off**
- **==>** Ups silence for ups warning condition
- E.6 Command : **upsmon-pro-ups-reboot**
- Description : Shutdown Linux and reboot ups after XX minutes
	- **a. Ups reboot after minutes (defaut : 2) :** Ups reboot its power after this minutes  $-$  **b.** Commit ups reboot  $(Y/n)$ :
- E.7 Command : **upsmon-pro-outlet1-off**
- $=$  It will turn ups outlet OFF at once
- E.8 Command : **upsmon-pro-outlet1-on**
- $\equiv$  > It will turn ups outlet  $1$  ON at once
- E.9 Command : **upsmon-pro-outlet2-off**
- $=$  It will turn ups outlet 2 OFF at once
- E.10 Command : **upsmon-pro-outlet2-on**
- $\equiv$  > It will turn ups outlet 2 ON at once
- $\equiv$  =  $\geq$  ups outlets control is specific for certain ups

### **FF. UPSMON PRO Multi-Connect**

==> The UPSMON PRO can play the role as Master or Slave

### F.1 **UPSMON PRO Master**

- UPSMON PRO Master : The Linux who physically connects UPS via RS232 or USB
- UPSMON PRO Master : It can share UPS status to the other UPSMON PRO Slaves
- EX : UPSMON PRO Master : 10.192.136.231 (IP Address)

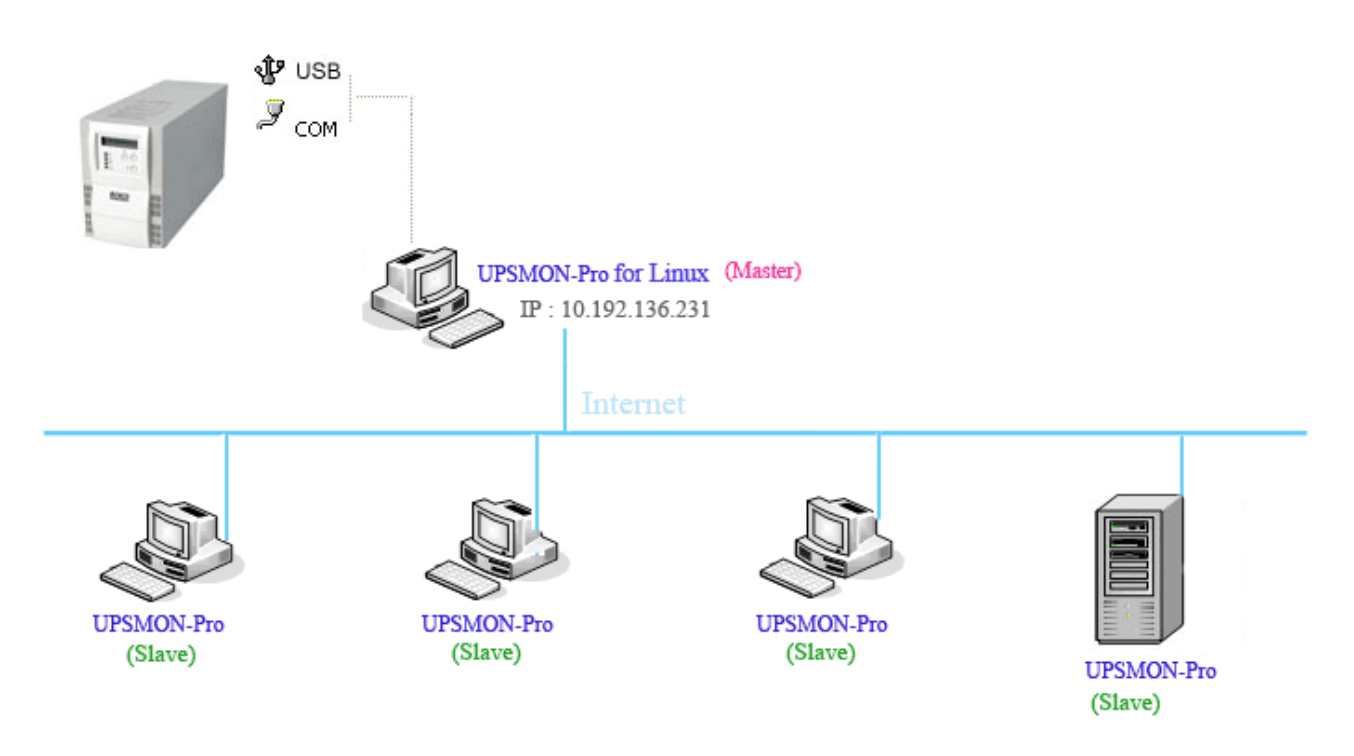

### F.2 **UPSMON PRO Linux Slave**

- UPSMON PRO Slave : The Linux who connect to UPSMON PRO Master via net
- UPSMON PRO Slave : Execute upsmon-pro-start with 4 upsmon-pro parameter

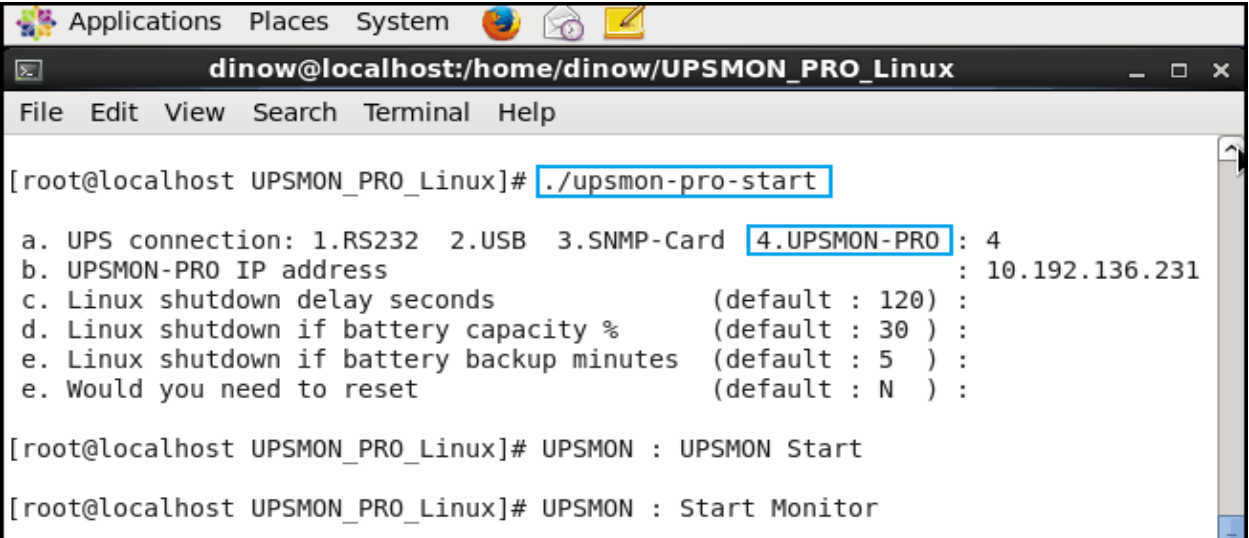

### F.3 **UPSMON PRO Windows Slave**

- UPSMON PRO Slave : The Windows who connect to UPSMON PRO Master via net
- UPSMON PRO Slave : Connect : Choose UPSMON PRO

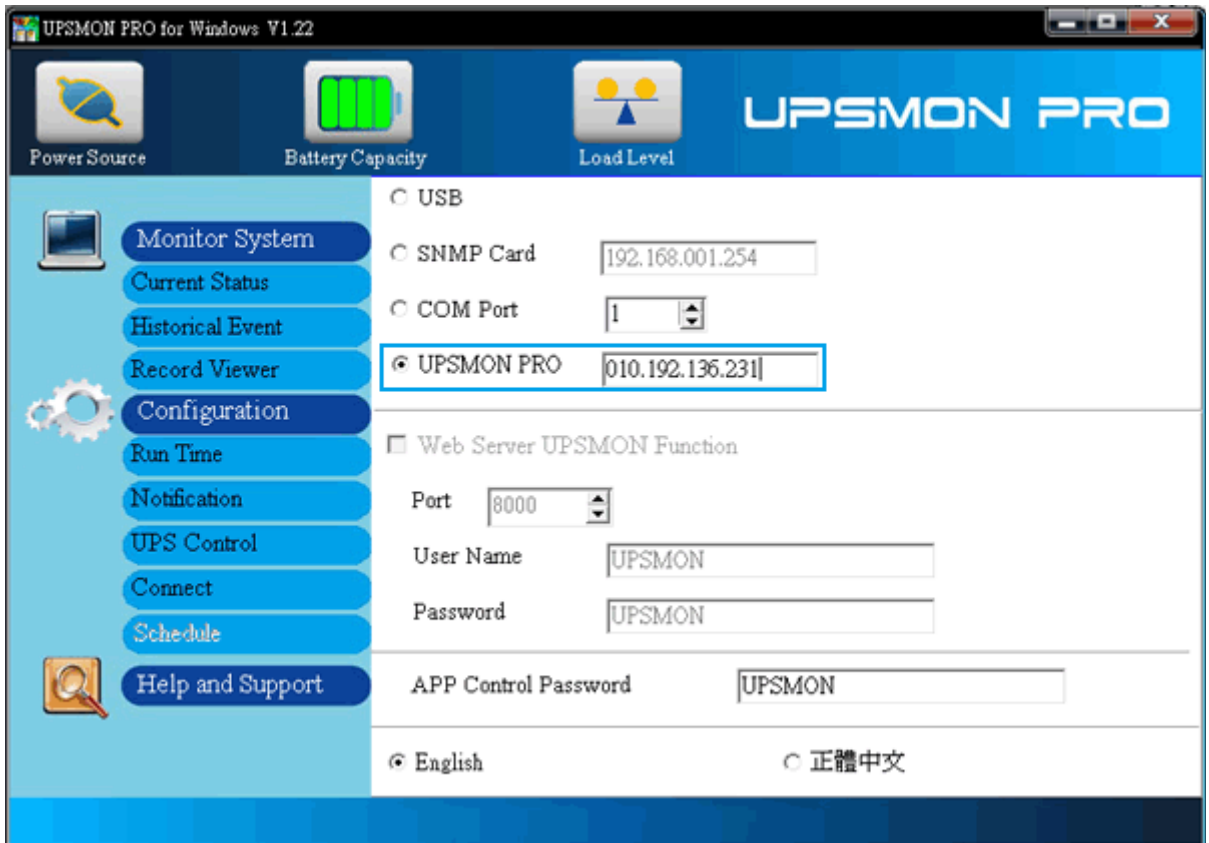

### <span id="page-32-0"></span>**GG. UPSMON PRO Auto Start**

G.1 Command : / path / UPSMON\_PRO\_Linux / **upsmon-pro-service**

==> To have a daemon start every time Linux reboot, please add above script into beginning procedures. Typically this script locate in "/etc/rc.d/" or "/etc/rc.d/rc.local" or "/etc/init.d/rc.local". However the name and path vary by the distribution

## **HH. Q and A**

H.1 Linux usb connect Fail : Command : sudo apt-get install lib32bz2-1.0(Debian) Command : sudo apt-get install lib32z1 (Ubuntu / Mint) Command : yum install glibc.i686 (Fedora / CentOS)

H.2 Linux Display Fail : Command : sudo apt-get install default-jre Command : cd UPSMON\_PRO\_Linux / EXT Command : java Display